### <span id="page-0-0"></span>**Servisná príručka Dell™ Latitude™ E6510**

[Servisný úkon v počítač](file:///C:/data/systems/late6510/sk/SM/work.htm)i [Demontáž a spätná montáž súčastí](file:///C:/data/systems/late6510/sk/SM/parts.htm)  [Technické údaje](file:///C:/data/systems/late6510/sk/SM/specs.htm) [Diagnostika](file:///C:/data/systems/late6510/sk/SM/diags.htm) [Nastavenie systému](file:///C:/data/systems/late6510/sk/SM/bios.htm)

### **Poznámky, varovania a výstrahy**

**POZNÁMKA:** POZNÁMKA uvádza dôležité informácie, ktoré umožňujú lepšie využitie počítača.

**VAROVANIE: VAROVANIE upozorňuje na možné poškodenie hardvéru alebo stratu údajov, ak sa nebudete riadiť pokynmi.** 

**VÝSTRAHA: VÝSTRAHA poukazuje na možnosť poškodenia majetku, zranenia alebo usmrtenia osoby.** 

Ak ste si zakúpili počítač radu Dell™ n, odkazy na operačné systémy Microsoft® Windows® uvedené v tomto dokumente sa na váš počítač nevzťahujú.

### **Vyhradzujeme si právo meniť informácie bez predchádzajúceho upozornenia. © 2010 Dell Inc. Všetky práva vyhradené.**

Reprodukcia týchto materiálov akýmkoľvek spôsobom bez písomného súhlasu firmy Dell Inc. je prísne zakázaná.

Ochranné známky použité v tomto texte: Dell, logo DELL Latitude ON, Latitude a Wi-Fi Catcher sú ochranné známky spoločnosti Dell Inc.; Intel, SpeedStep, TurboBoost a Core sú ochranné známky alebo registrované ochranné známky spoločnosti Intel Corporation; *Bluetooth* je registrovaná ochranná známka, ktorú vlastní spoločnosť Bluetooth SIG, Inc. a<br>spoločnosť Del ju používa na základe licencie;<br> registrované ochranné známky spoločnosti Microsoft Corporation v Spojených štátoch a/alebo iných krajinách*; Adobe,* logo *Adobe a Adobe Flash Player* sú ochranné známky<br>spoločnosti Adobe Systems Incorporated.

Iné ochranné známky a obchodné názvy môžu byť v tomto dokumente použité ako odvolávanie sa na subjekty upovoln<br>výrobky. Spoločnosť Dell Inc. sa zrieka akéhokoľvek nároku na vlastních očiastných ochranných známok a obchodný

Jún 2010 Rev. A00

# <span id="page-1-0"></span>**Prístupový panel**

**Servisná príručka Dell™ Latitude™ E6510**

VYSTRAHA: Pred prácou vnútri počítača si prečítajte bezpečnostné pokyny, ktoré ste dostali s vaším počítačom. Dalšie informácie o bezpečnosti a<br>overených postupoch nájdete na stránke so zákonnými požiadavkami na adrese www

### **Demontáž prístupového panela**

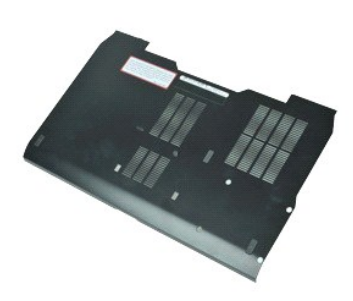

**POZNÁMKA:** Možno budete musieť nainštalovať Adobe™ Flash Player™ zo stránky **Adobe.com** pre zobrazenie nasledujúcich obrázkov.

- 1. Postupujte podľ**a pokynov uvedených v č**asti <u>[Pred servisným úkonom v počítač](file:///C:/data/systems/late6510/sk/SM/work.htm#before)i</u>.<br>2. Odskrutkujte skrutku so zapustenou hlavou upev**ňujúcu prístupový panel k základni počítač**a.
- 
- 3. Posuňte prístupový panel smerom k prednej strane počítača.
- 4. Zdvihnite prístupový panel a vyberte ho z počítača.

### **Spätná montáž prístupového panela**

Ak chcete znovu namontovať prístupový panel, vyššie uvedené kroky vykonajte v opačnom poradí.

#### <span id="page-2-0"></span>**Batéria Servisná príručka Dell™ Latitude™ E6510**

VYSTRAHA: Skôr než začnete pracovať vo vnútri počítača, prečítajte si bezpečnostné pokyny dodané s počítačom. Dalšie informácie o<br>bezpečnosti a overených postupoch nájdete na stránke so zákonnými požiadavkami na adrese www

### **Odpojenie batérie**

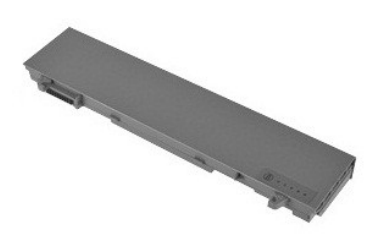

**POZNÁMKA:** Možno budete musieť nainštalovať program Adobe™ Flash Player™ zo stránky **Adobe.com** pre zobrazenie nasledujúcich obrázkov.

- 1. Postupujte podľ**a pokynov uvedených v č**asti <u>[Pred servisným úkonom v počítač](file:///C:/data/systems/late6510/sk/SM/work.htm#before)i</u>.<br>2. Posuň**te západky batérie do odistenej polohy.**
- 
- 3. Posuňte a vyberte batériu z počítača.

## **Inštalácia batérie**

Ak chcete nainštalovať batériu, vyššie uvedené kroky vykonajte v opačnom poradí.

### <span id="page-3-0"></span>**Spodná zostava kostry**

**Servisná príručka Dell™ Latitude™ E6510**

VYSTRAHA: Pred prácou vnútri počítača si prečítajte bezpečnostné pokyny, ktoré ste dostali s vaším počítačom. Dalšie informácie o bezpečnosti a<br>overených postupoch nájdete na stránke so zákonnými požiadavkami na adrese www

### **Demontáž spodnej zostavy kostry**

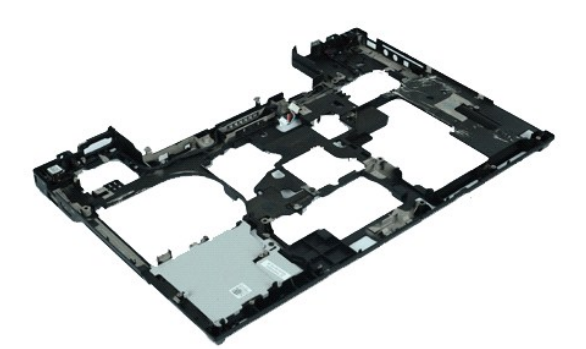

**POZNÁMKA:** Možno budete musieť nainštalovať Adobe™ Flash Player™ zo stránky **Adobe.com** pre zobrazenie nasledujúcich obrázkov.

- 1. Postupujte podľa pokynov uvedených v časti [Pred servisným úkonom v počítač](file:///C:/data/systems/late6510/sk/SM/work.htm#before)i.<br>2. Demontujte batériu.
- 
- 2. Demontujte <u>[batériu](file:///C:/data/systems/late6510/sk/SM/Battery.htm)</u>.<br>3. Demontujte <u>[prístupový panel](file:///C:/data/systems/late6510/sk/SM/APanel.htm)</u>.<br>4. Vyberte kartu <u>[modulu identity odberate](file:///C:/data/systems/late6510/sk/SM/simcard.htm)ľa (SIM)</u>.
- 5. Demontujte <u>[optickú jednotku](file:///C:/data/systems/late6510/sk/SM/optical.htm)</u>.<br>6. Demontujte <u>[klávesnicu](file:///C:/data/systems/late6510/sk/SM/Keyboard.htm)</u>.
- 
- 7. Vyberte <u>[gombíkovú batériu](file:///C:/data/systems/late6510/sk/SM/coincell.htm)</u>.<br>8. Demontujte <u>[kryty závesov](file:///C:/data/systems/late6510/sk/SM/lcdhinge.htm)</u>.
- 
- 
- 
- 9. Demontujte <u>zostavu displeja</u>.<br>10. Demontujte <u>[pevný disk](file:///C:/data/systems/late6510/sk/SM/hdd.htm).</u><br>11. Demontujte <u>kartu [Latitude ON™ Flash](file:///C:/data/systems/late6510/sk/SM/laton.htm).</u><br>12. Demontujte <u>kartu siete Wireless Local Area Network (WLAN)</u>.<br>13. Demontujte <u>kartu siete Wireless Local Area Ne</u>
- 14. Demontujte <u>zostavu chladi[ča a ventilátora](file:///C:/data/systems/late6510/sk/SM/heatsink.htm)</u>.<br>15. Vyberte <u>procesor</u>.<br>16. Demontujte <u>[zostavu opierky dlaní](file:///C:/data/systems/late6510/sk/SM/palmrest.htm)</u>.
- 
- 
- 17. Demontujte <u>kartu Bluetooth®</u>.<br>18. Demontujte <u>dosku Express Card</u>.
- 19. Demontujte <u>dosku nosičov SD</u>.<br>20. Demontujte <u>kartu vstupno-**[výstupných portov](file:///C:/data/systems/late6510/sk/SM/IO.htm)**.</u>
- 

### **Inštalácia spodnej zostavy kostry**

Ak chcete znovu spodnú zostavu kostry, vyššie uvedené kroky vykonajte v opačnom poradí.

## <span id="page-4-0"></span>**Nastavenie systému**

**Servisná príručka Dell™ Latitude™ E6510**

- **O** [Preh](#page-4-1)ľad
- [Vstup do nastavenia systému](#page-4-2)
- [Ponuka zavádzania systému](#page-4-3)
- **Waviga[čné klávesy](#page-4-4)**
- Mo[žnosti ponuky programu System Setup \(Nastavenie systému\)](#page-4-5)

### <span id="page-4-1"></span>**Prehľad**

Program System Setup sa používa na:

- l zmenu informácií o konfigurácii systému po pridaní, zmene alebo odstránení hardvéru vo vašom počítači
- l nastavenie alebo zmenu možnosti voliteľnej používateľom, napr. hesla používateľa
- l prečítanie aktuálnej veľkosti pamäte alebo nastavenie typu nainštalovaného pevného disku

Pred použitím programu System Setup sa odporúča, aby ste si zapísali informácie o nastavení systému na obrazovke v prípade potreby ich použitia v budúcnosti.

**VAROVANIE:** Pokiaľ nie ste pokročilí používatelia, nemeňte nastavenia tohto programu. Niektoré zmeny môžu spôsobiť, že počítač nebude správne fungovať.

### <span id="page-4-2"></span>**Vstup do programu System Setup (Nastavenia systému)**

- 
- 1. Zapnite (alebo reštartujte) svoj počítač. 2. Hneď po zobrazení modrého loga DELL™ stlačte kláves <F2>.

### <span id="page-4-3"></span>**Ponuka zavádzania systému**

Ponuka zavádzania uvádza zoznam všetkých platných zavádzacích zariadení vášho počítača. Ponuku zavádzania systému použite na:

- l spustenie diagnostického nástroja vášho počítača l vstup do nastavení systému
- l zmenu poradia zavádzania systému bez trvalej zmeny poradia zavádzania systému v nastaveniach systému

Prístup k ponuke zavádzania systému:

- 
- 1. Zapnite (alebo reštartujte) svoj počítač. 2. Hneď po zobrazení modrého loga DELL™ stlačte kláves <F12>.

### <span id="page-4-4"></span>**Navigačné klávesy**

Na navigáciu obrazovkami programu System Setup používajte nasledujúce klávesy.

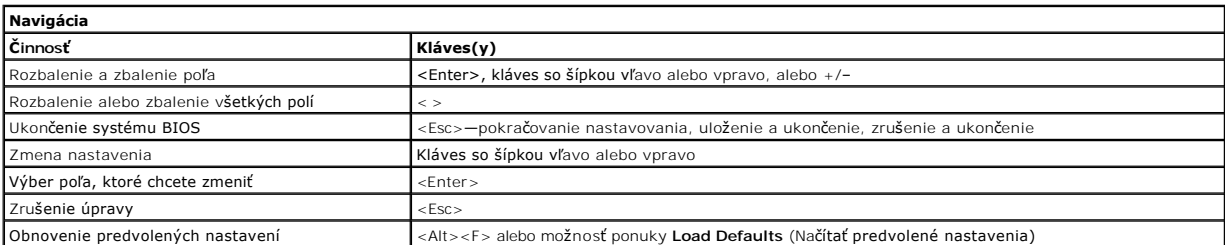

### <span id="page-4-5"></span>**Možnosti ponuky programu System Setup (Nastavenie systému)**

Nasledujúce tabuľky popisujú možnosti ponuky programu System Setup.

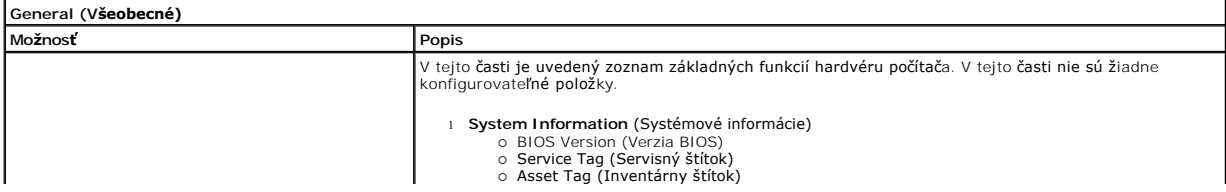

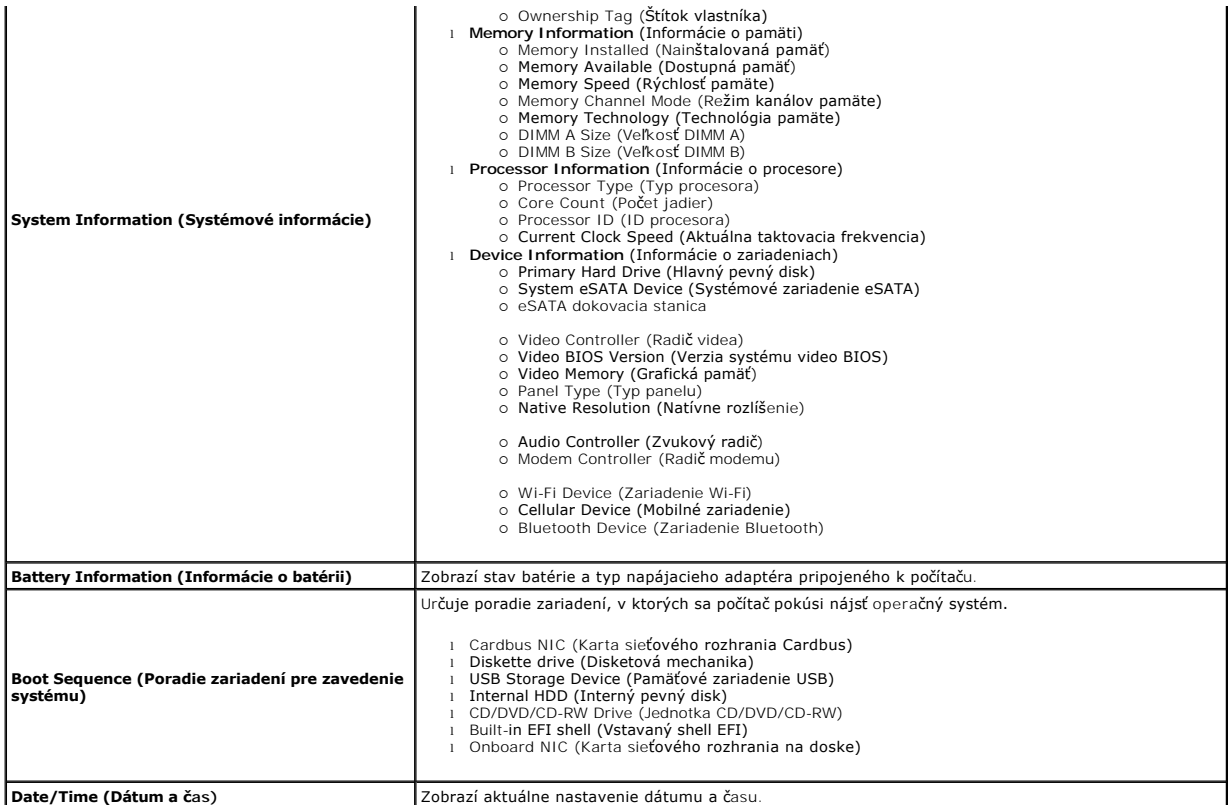

**POZNAMKA:** Skupina System Configuration (Konfigurácia systému) obsahuje položky a nastavenia súvisiace s integrovanými systémovými zariadeniami.<br>V závislosti od počítača a nainštalovaných zariadení sa položky uvedené v te

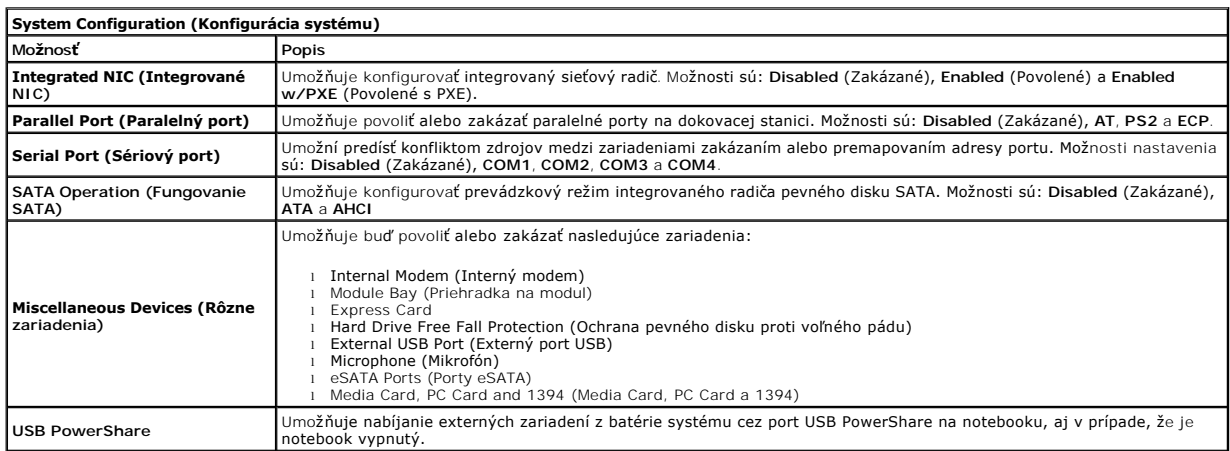

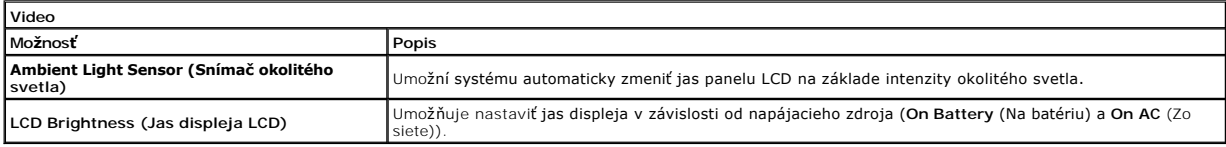

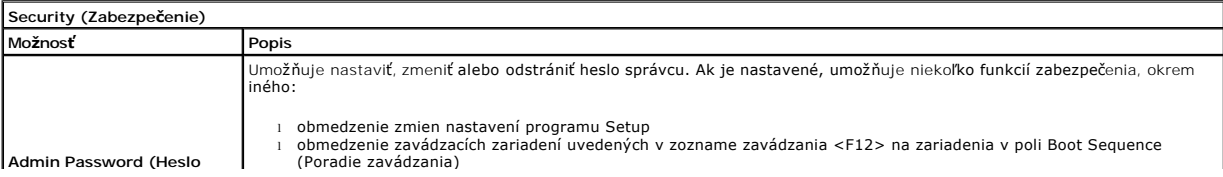

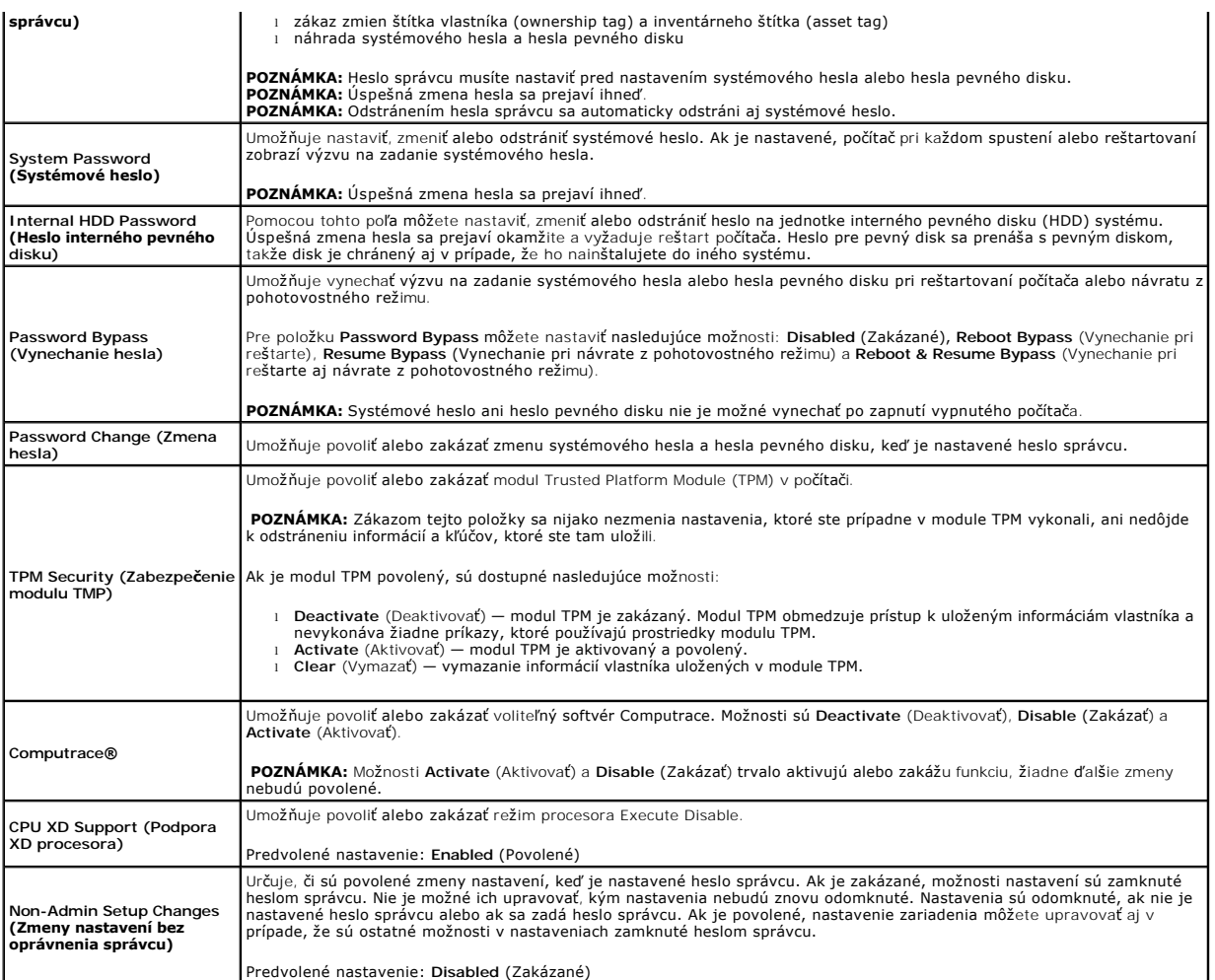

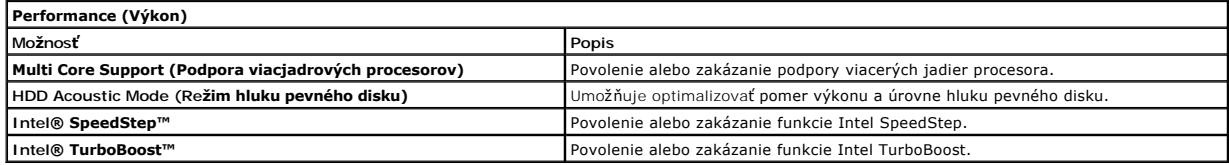

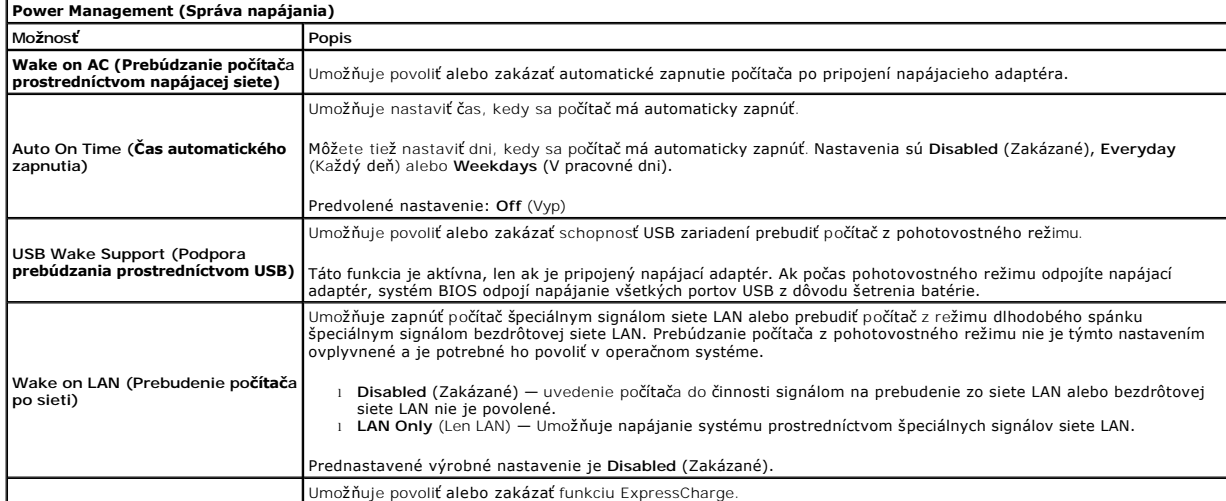

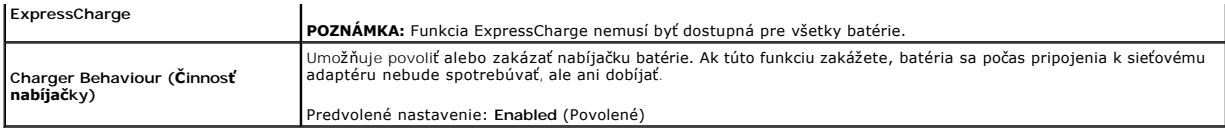

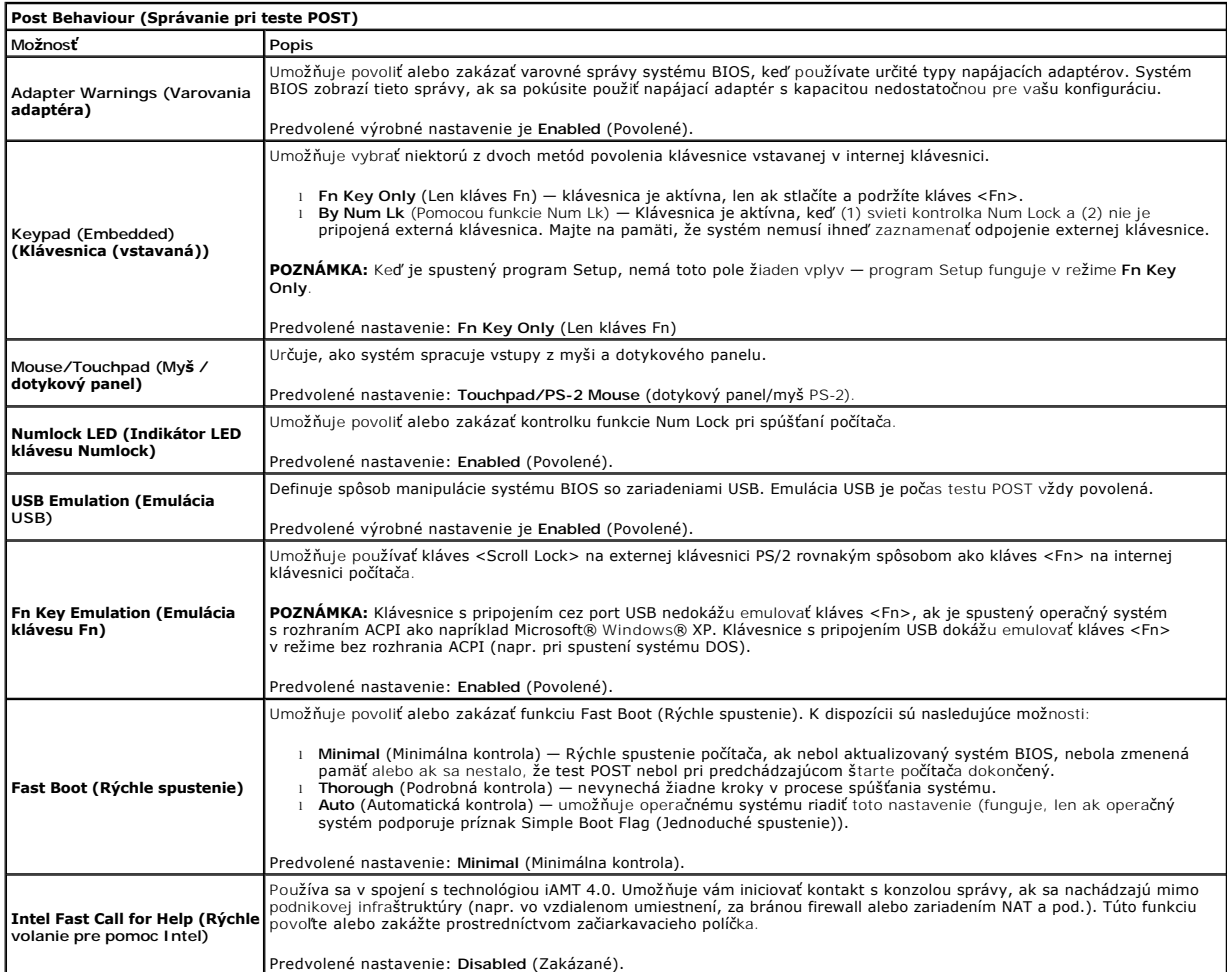

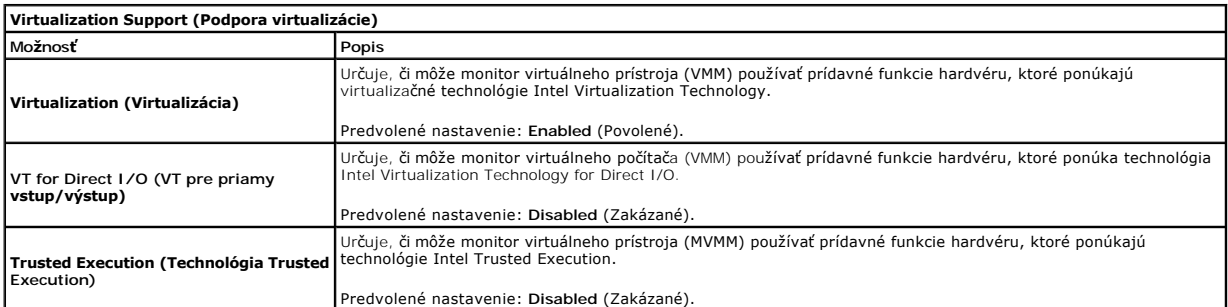

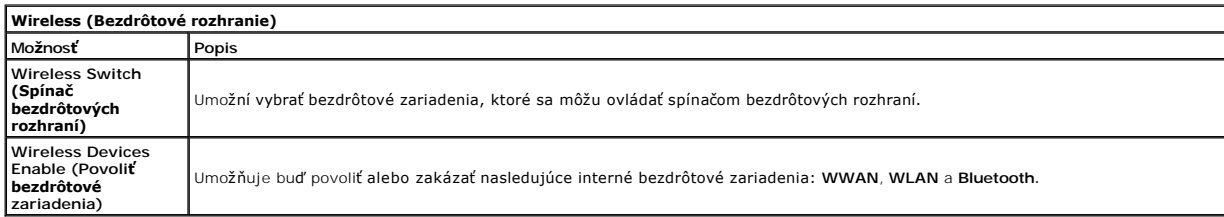

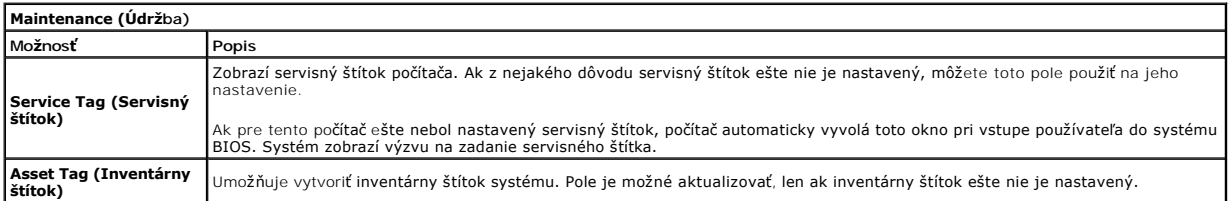

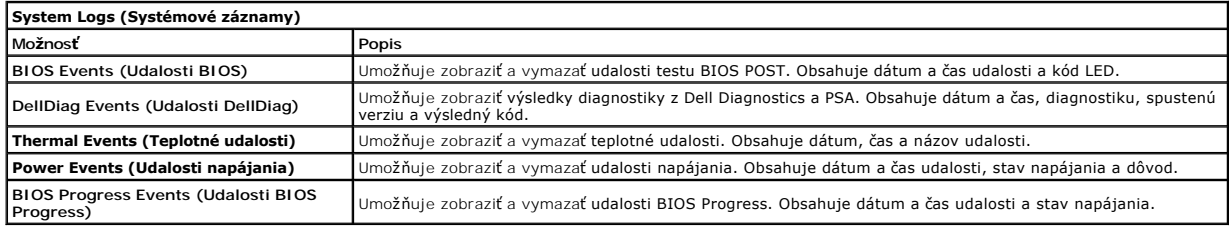

#### <span id="page-9-0"></span>**Karta Bluetooth Servisná príručka Dell™ Latitude™ E6510**

VYSTRAHA: Pred prácou vnútri počítača si prečítajte bezpečnostné pokyny, ktoré ste dostali s vaším počítačom. Dalšie informácie o bezpečnosti a<br>overených postupoch nájdete na stránke so zákonnými požiadavkami na adrese www

### **Demontáž karty Bluetooth**

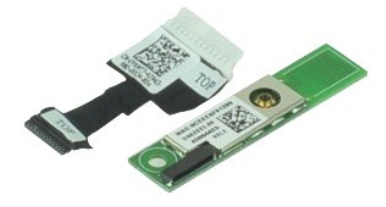

**POZNÁMKA:** Možno budete musieť nainštalovať Adobe™ Flash Player™ zo stránky **Adobe.com** pre zobrazenie nasledujúcich obrázkov.

- 1. Postupujte pod**ľa pokynov uvedených v č**asti <u>[Pred servisným úkonom v počítač](file:///C:/data/systems/late6510/sk/SM/work.htm#before)i</u>.<br>2. Demontujte <u>[batériu](file:///C:/data/systems/late6510/sk/SM/Battery.htm)</u>.<br>3. Demontujte <u>[prístupový panel](file:///C:/data/systems/late6510/sk/SM/APanel.htm)</u>.<br>4. Demontujte <u>[optickú jednotku](file:///C:/data/systems/late6510/sk/SM/optical.htm)</u>.
- 
- 
- 
- 
- 
- 5. Demontujte <u>[klávesnicu](file:///C:/data/systems/late6510/sk/SM/keyboard.htm)</u>.<br>6. Demontujte <u>klávesnicu.</u><br>7. Demontujte <u>zostavu displeja</u>.<br>8. Demontujte <u>zostavu displeja</u>.<br>9. Odstráňte skrutku, ktorá upevňuje kartu Bluetooth® ku systémovej doske.
- 10. Odpojte kábel Bluetooth od konektora na systémovej doske a vyberte kartu Bluetooth z počítača.
- 11. Odpojte kábel Bluetooth od karty Bluetooth.

### **Inštalácia karty Bluetooth**

Ak chcete nainštalovať kartu Bluetooth, vyššie uvedené kroky vykonajte v opačnom poradí.

### <span id="page-10-0"></span>**Kamera a mikrofón**

**Servisná príručka Dell™ Latitude™ E6510**

VYSTRAHA: Pred prácou vnútri počítača si prečítajte bezpečnostné pokyny, ktoré ste dostali s vaším počítačom. Dalšie informácie o bezpečnosti a<br>overených postupoch nájdete na stránke so zákonnými požiadavkami na adrese www

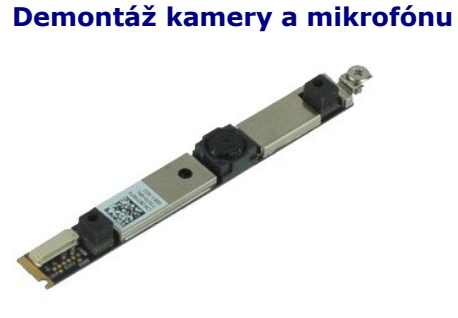

**POZNÁMKA:** Možno budete musieť nainštalovať Adobe™ Flash Player™ zo stránky **Adobe.com** pre zobrazenie nasledujúcich obrázkov.

- 1. Postupujte podľa pokynov uvedených v časti [Pred servisným úkonom v počítač](file:///C:/data/systems/late6510/sk/SM/work.htm#before)i.
- 
- 
- 
- 
- 2. Demontujte <u>[batériu](file:///C:/data/systems/late6510/sk/SM/Battery.htm)</u>.<br>3. Demontujte <u>[prístupový panel](file:///C:/data/systems/late6510/sk/SM/Apanel.htm)</u>.<br>4. Demontujte <u>[kryty závesov](file:///C:/data/systems/late6510/sk/SM/LCDhinge.htm).</u><br>5. Demontujte <u>[rám displeja](file:///C:/data/systems/late6510/sk/SM/LCDbezel.htm)</u>.<br>6. Demontujte <u>rám displeja</u>.<br>7. Odskrutkujte skrutku, ktorou sú kamera a mikrofón upevnené k panelu d

8. Odpojte dátový kábel od kamery a mikrofónu a odstráňte kameru a mikrofón z panelu displeja.

### **Inštalácia kamery a mikrofónu**

Ak chcete nainštalovať kameru a mikrofón, vyššie uvedené kroky vykonajte v opačnom poradí.

### <span id="page-11-0"></span>**Gombíková batéria**

**Servisná príručka Dell™ Latitude™ E6510**

VYSTRAHA: Pred prácou vnútri počítača si prečítajte bezpečnostné pokyny, ktoré ste dostali s vaším počítačom. Dalšie informácie o bezpečnosti a<br>overených postupoch nájdete na stránke so zákonnými požiadavkami na adrese www

### **Vybratie gombíkovej batérie**

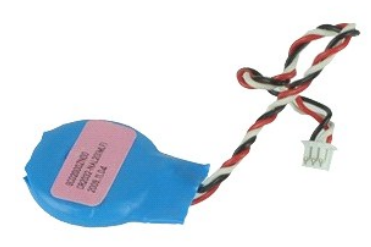

**POZNÁMKA:** Možno budete musieť nainštalovať Adobe™ Flash Player™ zo stránky **Adobe.com** pre zobrazenie nasledujúcich obrázkov.

- 
- 1. Postupujte podľa **pokynov uvedených v** časti <u>[Pred servisným úkonom v počítač](file:///C:/data/systems/late6510/sk/SM/work.htm#before)i</u>.<br>2. Demontujte <u>[prístupový panel](file:///C:/data/systems/late6510/sk/SM/apanel.htm)</u>.<br>3. Demontujte <u>prístupový panel</u>.<br>4. Odpojte kábel gombíkovej batérie od konektora na systémovej
- 5. Gombíkovú batériu nadvihnite a vyberte z počítača.

### **Vloženie gombíkovej batérie**

Ak chcete založiť gombíkovú batériu, vyššie uvedené kroky vykonajte v opačnom poradí.

#### <span id="page-12-0"></span>**Port DC-In Servisná príručka Dell™ Latitude™ E6510**

**VÝSTRAHA: Pred prácou vnútri počítača si prečítajte bezpečnostné pokyny, ktoré ste dostali s vaším počítačom. Ďalšie informácie o bezpečnosti a overených postupoch nájdete na stránke so zákonnými požiadavkami na adrese www.dell.com/regulatory\_compliance.** 

### **Demontáž portu DC-In**

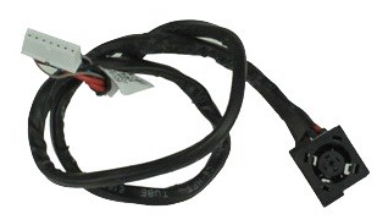

**POZNÁMKA:** Možno budete musieť nainštalovať Adobe™ Flash Player™ zo stránky **Adobe.com** pre zobrazenie nasledujúcich obrázkov.

- 1. Postupujte pod**ľa pokynov uvedených v č**asti <u>[Pred servisným úkonom v počítač](file:///C:/data/systems/late6510/sk/SM/work.htm#before)i</u>.<br>2. Demontujte <u>[batériu](file:///C:/data/systems/late6510/sk/SM/Battery.htm)</u>.
- 
- 3. Vyberte <u>[prístupový panel](file:///C:/data/systems/late6510/sk/SM/APanel.htm)</u>.<br>4. Vyberte kartu <u>modulu identity odberateľa (SIM)</u>.
- 
- 
- 
- 
- 
- 4. Vyberte kartu <u>nodulu identity odberateľa (SIM)</u>.<br>5. Demontujte <u>obickú identity.</u><br>6. Demontujte <u>[klávesnicu](file:///C:/data/systems/late6510/sk/SM/Keyboard.htm)</u>.<br>6. Demontujte <u>klávesnicu</u>.<br>8. Demontujte <u>krvty závesov</u>.<br>9. Demontujte <u>[pevný disk](file:///C:/data/systems/late6510/sk/SM/hdd.htm)</u><br>19. Demontujte <u>pevný</u>
- 
- 
- 15. Demontujte <u>procesor</u>.<br>16. Demontujte <u>[zostavu opierky dlaní](file:///C:/data/systems/late6510/sk/SM/palmrest.htm)</u>.
- 
- 
- 
- 17. Demontujte <u>kartu Bluetooth®</u>.<br>18. Demontujte <u>dosku ExpressCard</u>.<br>19. Demontujte <u>dosku s kartou SD</u>.<br>20. Demontujte <u>vstvenovú dosku.</u><br>21. Demontujte <u>vstupno-[výstupnú kartu](file:///C:/data/systems/late6510/sk/SM/IO.htm)</u>.<br>22. Uvoľnite port DC-In z vodiacich úchy
- 

23. Nadvihnite port CD-In a vyberte ju zo skrinky.

### **Inštalácia portu DC-In**

Ak chcete nainštalovať kartu DC-In, vyššie uvedené kroky vykonajte v opačnom poradí.

n

### <span id="page-13-0"></span>**Diagnostika**

### **Servisná príručka Dell™ Latitude™ E6510**

- **O** [Kontrolky stavu zariadenia](#page-13-1)
- **O** [Kontrolky stavu batérie](#page-13-2)
- **O** Nabitie a celkový stav batérie
- **[Kontrolky stavu klávesnice](#page-13-4)**
- [Signalizácia chybových kódov pomocou diód LED](#page-13-5)

#### <span id="page-13-1"></span>**Kontrolky stavu zariadenia**

O Rozsvieti sa po zapnutí počítača a bliká, keď sa počítač nachádza v režime riadenia napájania.

Rozsvieti sa vtedy, keď počítač načítava alebo zapisuje údaje.

南 Rozsvieti sa alebo bliká a ukazuje stav nabitia batérie.

Rozsvieti sa, ak je povolená bezdrôtová sieťová komunikácia. ෬ඁ෧

Rozsvieti sa, ak je povolená karta s bezdrôtovou technológiou Bluetooth®. Ak chcete vypnúť iba funkciu technológie bezdrôtovej komunikácie Bluetooth, pravým tlačidlom kliknite na ikonu na paneli úloh a vyberte položku ⊀ **Vypnúť bezdrôtový prenos Bluetooth**.

### <span id="page-13-2"></span>**Kontrolky stavu batérie**

Ak je počítač pripojený do elektrickej zásuvky, kontrolka batérie funguje takto:

- l **Striedavo blikajúca žltá a modrá kontrolka** k laptopu ste pripojili nepovolený alebo nepodporovaný napájací adaptér, ktorý nevyrobila spoločnosť
- Dell.<br>1 **Striedavo blikajúca žltá kontrolka a rozsvietená modrá kontrolka** dočasné zlyhanie batérie s pripojeným napájacím adaptérom.
- 
- ı **Trvalo blikajúca žltá kontrolka** závažné zlyhanie batérie s pripojeným napájacím adaptérom.<br>1 **Svetlo vypnuté —** batéria je v režime úplného nabitia a napájací adaptér je pripojený.<br>1 **Modrá kontrolka svieti** b
- 

### <span id="page-13-3"></span>**Nabitie a celkový stav batérie**

Ak chcete overiť stav nabitia batérie, stlačte a uvoľnite stavové tlačidlo na ukazovateli nabitia batérie, aby sa rozsvietili kontrolky stavu nabitia batérie. Každá kontrolka predstavuje približne 20 percent celkového nabitia batérie. Ak sa napríklad rozsvietia štyri kontrolky, batéria je nabitá na 80 %. Ak sa nerozsvieti žiadna kontrolka, batéria je vybitá.

Ak chcete skontrolovať celkový stav batérie pomocou ukazovateľa nabitia, stlačte a najmenej na 3 sekundy podržte stavové tlačidlo na ukazovateli stavu<br>batérie. Ak sa nerozsvieti žiadna kontrolka, batéria je v dobrom stave

### <span id="page-13-4"></span>**Kontrolky stavu klávesnice**

Zelené kontrolky nad klávesnicou poskytujú tieto informácie:

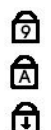

Rozsvieti sa, ak je povolená číselná klávesnica.

Rozsvieti sa, ak je povolená funkcia veľkých písmen.

Rozsvieti sa, ak je povolená funkcia Scroll Lock.

### <span id="page-13-5"></span>**Signalizácia chybových kódov pomocou diód LED**

V nasledujúcej tabuľke sú uvedené možné kódy diód LED, ktoré sa môžu zobrazovať v situácii, kedy sa nevykonáva test POST.

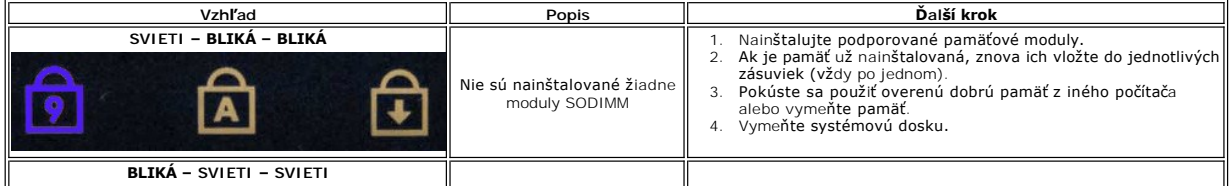

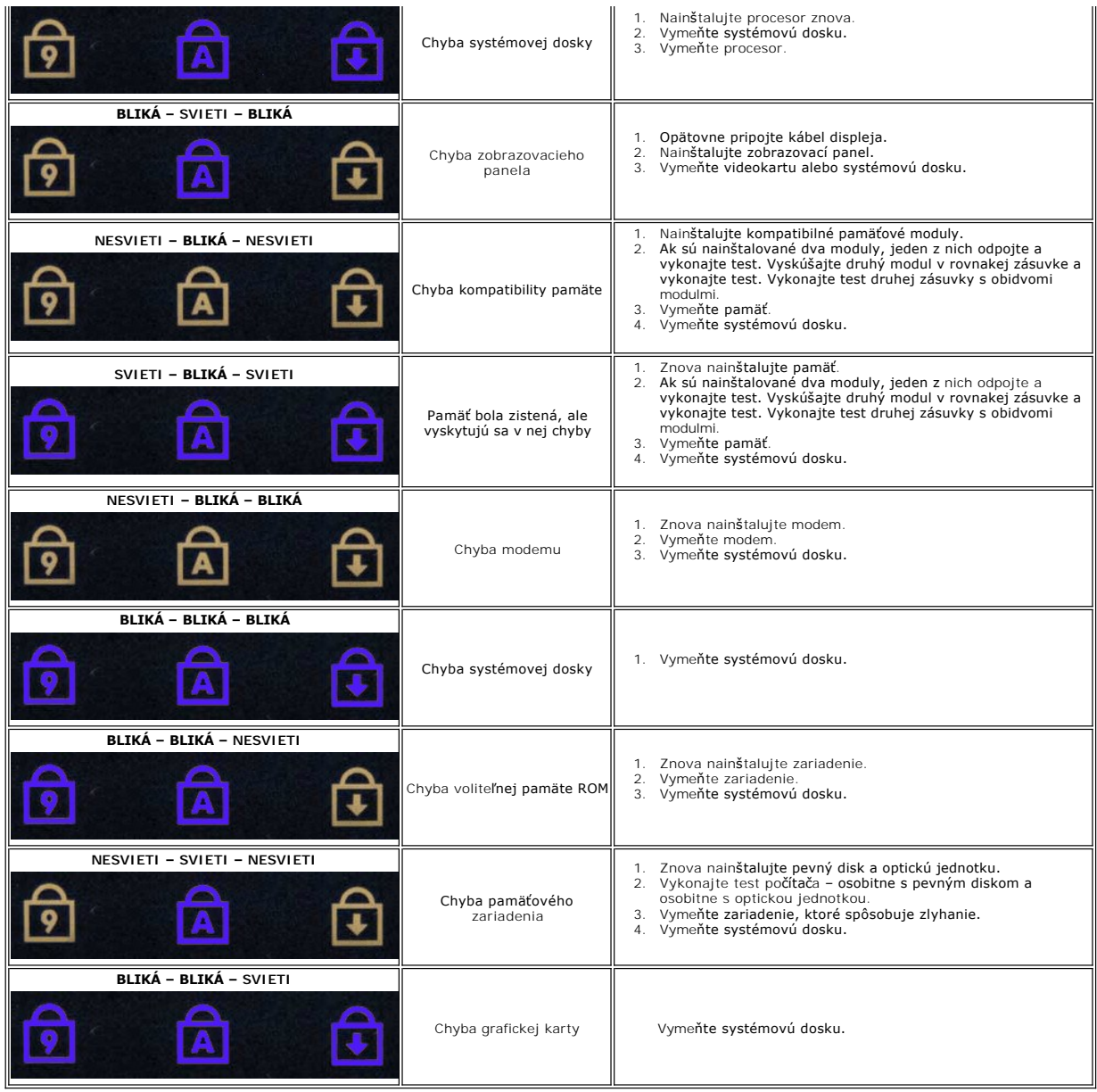

#### <span id="page-15-0"></span>**Doska ExpressCard Servisná príručka Dell™ Latitude™ E6510**

VYSTRAHA: Pred prácou vnútri počítača si prečítajte bezpečnostné pokyny, ktoré ste dostali s vaším počítačom. Dalšie informácie o bezpečnosti a<br>overených postupoch nájdete na stránke so zákonnými požiadavkami na adrese www

### **Demontáž dosky ExpressCard**

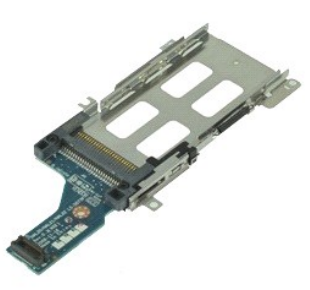

**POZNÁMKA:** Možno budete musieť nainštalovať Adobe Flash Player zo stránky **Adobe.com** pre zobrazenie nasledujúcich obrázkov.

- 1. Postupujte pod**ľa pokynov uvedených v č**asti <u>[Pred servisným úkonom v počítač](file:///C:/data/systems/late6510/sk/SM/work.htm#before)i</u>.<br>2. Demontujte <u>[batériu](file:///C:/data/systems/late6510/sk/SM/Battery.htm)</u>.<br>3. Vyberte kartu <u>ExpressCard</u>.<br>4. Demontujte <u>[prístupový panel](file:///C:/data/systems/late6510/sk/SM/APanel.htm)</u>.<br>5. Demontujte <u>krivty závesov.</u><br>7. Demontujte <u></u>
- 
- 
- 
- 
- 
- 
- 8. Demontujte <u>zostavu displeja</u>.<br>9. Demontujte <u>[zostavu opierky dlaní](file:///C:/data/systems/late6510/sk/SM/palmrest.htm)</u>.<br>10. Vyberte skrutky, ktoré zaisťujú dosku ExpressCard k systémovej doske.
- 11. Odpojte dosku ExpressCard od systémovej dosky a vyberte ju z počítača.

# **Spätná inštalácia dosky ExpressCard**

Ak chcete nainštalovať dosku ExpressCard, vyššie uvedené kroky vykonajte v opačnom poradí.

#### <span id="page-16-0"></span>**ExpressCard Servisná príručka Dell™ Latitude™ E6510**

VYSTRAHA: Pred prácou vnútri počítača si prečítajte bezpečnostné pokyny, ktoré ste dostali s vaším počítačom. Dalšie informácie o bezpečnosti a<br>overených postupoch nájdete na stránke so zákonnými požiadavkami na adrese www

### **Odpojenie karty ExpressCard**

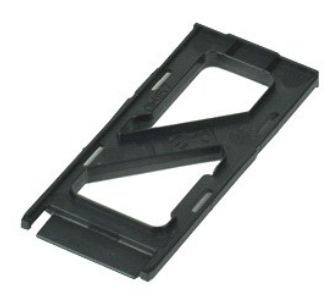

**POZNÁMKA:** Možno budete musieť nainštalovať Adobe™ Flash Player™ zo stránky **Adobe.com** pre zobrazenie nasledujúcich obrázkov.

1. Zatlačte na kartu ExpressCard a uvoľnite ju z počítača.

2. Vysuňte kartu ExpressCard z počítača.

### **Inštalácia karty ExpressCard**

Ak chcete nainštalovať kartu ExpressCard, vyššie uvedené kroky vykonajte v opačnom poradí.

# <span id="page-17-0"></span>**Snímač odtlačkov prstov**

**Servisná príručka Dell™ Latitude™ E6510**

VYSTRAHA: Pred prácou vnútri počítača si prečítajte bezpečnostné pokyny, ktoré ste dostali s vaším počítačom. Dalšie informácie o bezpečnosti a<br>overených postupoch nájdete na stránke so zákonnými požiadavkami na adrese www

### **Demontáž snímača odtlačkov prstov**

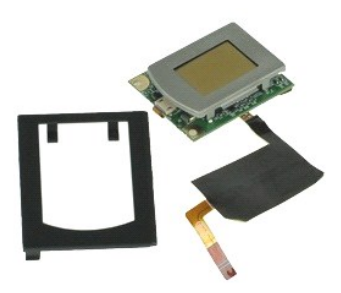

**POZNÁMKA:** Možno budete musieť nainštalovať Adobe™ Flash Player™ zo stránky **Adobe.com** pre zobrazenie nasledujúcich obrázkov.

- 1. Postupujte pod**ľa pokynov uvedených v č**asti <u>[Pred servisným úkonom v počítač](file:///C:/data/systems/late6510/sk/SM/work.htm#before)i</u>.<br>2. Demontujte <u>[batériu](file:///C:/data/systems/late6510/sk/SM/Battery.htm).</u><br>3. Demontujte <u>[optickú jednotku](file:///C:/data/systems/late6510/sk/SM/optical.htm)</u>.<br>4. Demontujte <u>[klávesnicu](file:///C:/data/systems/late6510/sk/SM/Keyboard.htm).</u>
- 
- 
- 
- 6. Povoľte skrutku (označenú ako "F"), ktorá upevňuje snímač odtlačkov prstov k počítaču.

7. Otvorte svorku, ktorou je zaistený dátový kábel snímača odtlačkov prstov a odpojte ho od systémovej dosky.

8. Potlačte snímač odtlačkov prstov od zadnej časti počítača a vysuňte ho z počítača.

### **Inštalácia snímača odtlačkov prstov**

Ak chcete nainštalovať snímač odtlačkov prstov, vyššie uvedené kroky vykonajte v opačnom poradí.

# <span id="page-18-0"></span>**Pevný disk**

**Servisná príručka Dell™ Latitude™ E6510**

VYSTRAHA: Pred prácou vnútri počítača si prečítajte bezpečnostné pokyny, ktoré ste dostali s vaším počítačom. Dalšie informácie o bezpečnosti a<br>overených postupoch nájdete na stránke so zákonnými požiadavkami na adrese www

### **Demontáž pevného disku**

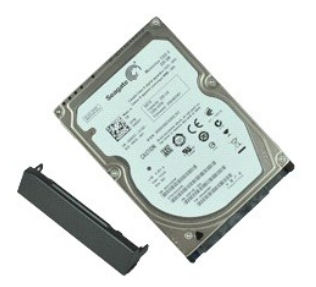

**POZNÁMKA:** Možno budete musieť nainštalovať Adobe™ Flash Player™ zo stránky **Adobe.com** pre zobrazenie nasledujúcich obrázkov.

- 1. Postupujte podľa <mark>pokynov uvedených v č</mark>asti <u>[Pred servisným úkonom v počítač](file:///C:/data/systems/late6510/sk/SM/work.htm#before)i</u>.<br>2. Umiestnite počítač v prevrátenej polohe na čistý, rovný povrch.<br>3. Demontujte skrutky, ktoré zaisťujú pevný disk k počítaču.
- 
- 
- 4. Vysuňte pevný disk z počítača.
- 5. Odskrutkujte skrutku, ktorá drží čelný panel na pevnom disku.
- 6. Stiahnite čelný panel z pevného disku.

### **Inštalácia pevného disku**

Ak chcete znova namontovať pevný disk, vyššie uvedené kroky vykonajte v opačnom poradí.

## <span id="page-19-0"></span>**Zostava chladiča a ventilátora**

**Servisná príručka Dell™ Latitude™ E6510**

VYSTRAHA: Pred prácou vnútri počítača si prečítajte bezpečnostné pokyny, ktoré ste dostali s vaším počítačom. Dalšie informácie o bezpečnosti a<br>overených postupoch nájdete na stránke so zákonnými požiadavkami na adrese www

### **Demontáž chladiča a ventilátora**

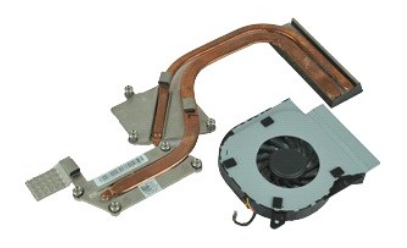

**POZNÁMKA:** Možno budete musieť nainštalovať Adobe™ Flash Player™ zo stránky **Adobe.com** pre zobrazenie nasledujúcich obrázkov.

- 
- 
- 1. Postupujte podľ**a pokynov uvedených v č**asti <u>[Pred servisným úkonom v počítač](file:///C:/data/systems/late6510/sk/SM/work.htm#before)i</u>.<br>2. Demontujte <u>[batériu](file:///C:/data/systems/late6510/sk/SM/Battery.htm)</u>.<br>3. Demontujte <u>[prístupový panel](file:///C:/data/systems/late6510/sk/SM/APanel.htm)</u>.<br>4. Odpojte kábel, ktorý pripája ventilátor ku systémovej doske.
- 5. Odskrutkujte skrutky, ktoré pripevňujú ventilátor ku chladiču.
- 6. Vyberte ventilátor z počítača.
- 7. Uvoľnite skrutky so zapustenou hlavou, ktorými je chladič pripevnený k systémovej doske.
- 8. Nadvihnite okraj chladiča, ktorý je bližšie k stredu počítača, a vysuňte chladič z počítača.

### **Inštalácia chladiča a ventilátora**

Ak chcete nainštalovať chladič a ventilátor, vyššie uvedené kroky vykonajte v opačnom poradí.

### <span id="page-20-0"></span>**Vstupno-výstupná doska**

**Servisná príručka Dell™ Latitude™ E6510**

**VÝSTRAHA: Pred prácou vnútri počítača si prečítajte bezpečnostné pokyny, ktoré ste dostali s vaším počítačom. Ďalšie informácie o bezpečnosti a overených postupoch nájdete na stránke so zákonnými požiadavkami na adrese www.dell.com/regulatory\_compliance.** 

### **Demontáž vstupno-výstupnej dosky**

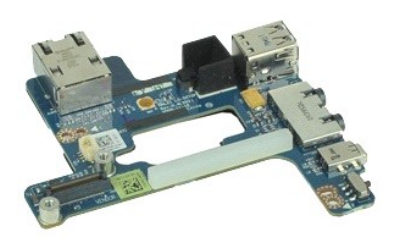

**POZNÁMKA:** Možno budete musieť nainštalovať Adobe™ Flash Player™ zo stránky **Adobe.com** pre zobrazenie nasledujúcich obrázkov.

- 1. Postupujte pod**ľa pokynov uvedených v č**asti <u>[Pred servisným úkonom v počítač](file:///C:/data/systems/late6510/sk/SM/work.htm#before)i</u>.<br>2. Demontujte <u>[batériu](file:///C:/data/systems/late6510/sk/SM/Battery.htm)</u>.<br>3. Demontujte <u>[prístupový panel](file:///C:/data/systems/late6510/sk/SM/APanel.htm)</u>.
- 
- 4. Vyberte kartu <u>[modulu identity odberate](file:///C:/data/systems/late6510/sk/SM/simcard.htm)ľa (SIM)</u>.<br>5. Demontujte <u>ontickú jednotku</u>.<br>6. Demontujte <u>[klávesnicu](file:///C:/data/systems/late6510/sk/SM/Keyboard.htm)</u>.<br>7. Vyberte <u>[gombíkovú batériu](file:///C:/data/systems/late6510/sk/SM/coincell.htm)</u>.<br>8. Demontujte <u>[kryty závesov](file:///C:/data/systems/late6510/sk/SM/lcdhinge.htm)</u>.
- 
- 
- 
- 
- 
- 9. Demontujte <u>zostavu displeja</u>.<br>10. Demontujte <u>[pevný disk](file:///C:/data/systems/late6510/sk/SM/hdd.htm)</u>.<br>11. Demontujte kartu <u>[Latitude ON™ Flash](file:///C:/data/systems/late6510/sk/SM/laton.htm)</u>.<br>12. Demontujte <u>kartu siete Wireless Wide Area Network (WWAN)</u>.
- 13. Demontujte [kartu siete Wireless Local Area Network \(WLAN\).](file:///C:/data/systems/late6510/sk/SM/wlan.htm)<br>14. Demontujte zostavu chladiča a ventilátora.<br>15. Demontujte procesor.
- 14. Demontujte <u>zostavu chladi[ča a ventilátora](file:///C:/data/systems/late6510/sk/SM/heatsink.htm)</u>.<br>15. Demontujte <u>procesor</u>.
- 
- 16. Demontujte <u>[zostavu opierky dlaní](file:///C:/data/systems/late6510/sk/SM/palmrest.htm)</u>.<br>17. Demontujte <u>kartu Bluetooth®</u>.<br>18. Demontujte <u>dosku ExpressCard</u>.<br>19. Demontujte <u>[systémovú dosku](file:///C:/data/systems/late6510/sk/SM/sysboard.htm)</u>.
- 
- 
- 20. Dodskrutkujte skrutku (označenú ako "I"), ktorá zaisťuje vstupno-výstupnú dosku v počítači.
- 21. Odskrutkujte skrutky, ktoré zaisťujú vstupno-výstupnú dosku v počítači.
- 22. Vyberte vstupno-výstupnú dosku z počítača.

### **Spätná inštalácia vstupno-výstupnej dosky**

Ak chcete znovu namontovať vstupno-výstupnú dosku, vyššie uvedené kroky vykonajte v opačnom poradí.

#### <span id="page-21-0"></span>**Klávesnica Servisná príručka Dell™ Latitude™ E6510**

VYSTRAHA: Pred prácou vnútri počítača si prečítajte bezpečnostné pokyny, ktoré ste dostali s vaším počítačom. Dalšie informácie o bezpečnosti a<br>overených postupoch nájdete na stránke so zákonnými požiadavkami na adrese www

### **Demontáž klávesnice**

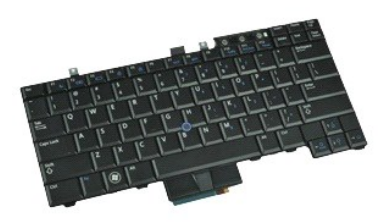

**POZNÁMKA:** Možno budete musieť nainštalovať Adobe Flash Player zo stránky **Adobe.com** pre zobrazenie nasledujúcich obrázkov.

- 
- 
- 1. Postupujte pod**ľa pokynov uvedených v č**asti <u>[Pred servisným úkonom v počítač](file:///C:/data/systems/late6510/sk/SM/work.htm#before)i</u>.<br>2. Demontujte <u>[batériu](file:///C:/data/systems/late6510/sk/SM/Battery.htm)</u>.<br>3. Odpojte <u>[kryt diód LED](file:///C:/data/systems/late6510/sk/SM/LEDcover.htm)</u>.<br>4. Odskrutkujte skrutky pozdĺž horného okraja klávesnice.

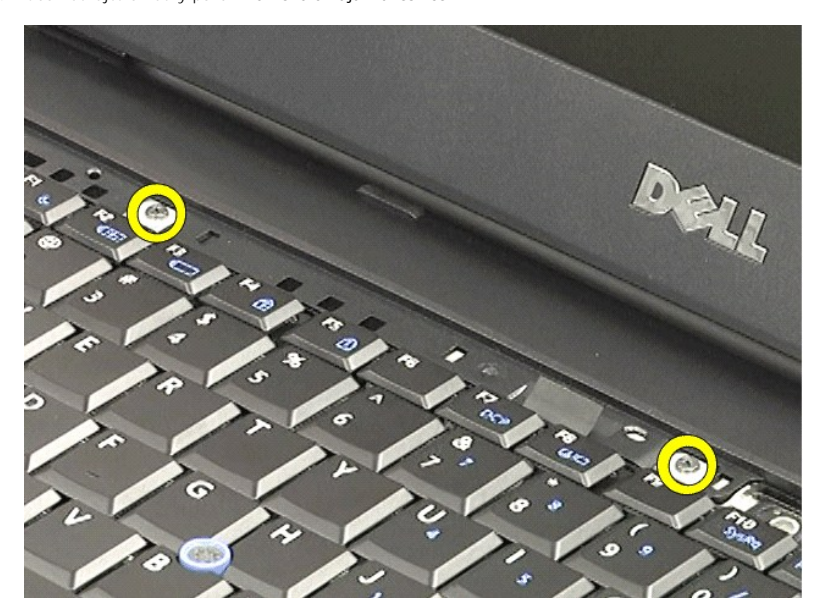

5. Pomocou ťahacieho jazýčka opatrne nadvihnite klávesnicu do uhla a vysuňte ju z počítača.

### **Inštalácia klávesnice**

Ak chcete nainštalovať klávesnicu, vyššie uvedené kroky vykonajte v opačnom poradí.

#### <span id="page-22-0"></span>**Karta Latitude ON Flash Servisná príručka Dell™ Latitude™ E6510**

VYSTRAHA: Pred prácou vnútri počítača si prečítajte bezpečnostné pokyny, ktoré ste dostali s vaším počítačom. Dalšie informácie o bezpečnosti a<br>overených postupoch nájdete na stránke so zákonnými požiadavkami na adrese www

### **Demontáž karty Latitude ON Flash**

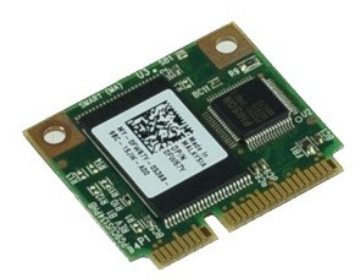

**POZNÁMKA:** Možno budete musieť nainštalovať Adobe™ Flash Player™ zo stránky **Adobe.com** pre zobrazenie nasledujúcich obrázkov.

- 1. Postupujte pod**ľa pokynov uvedených v č**asti <u>[Pred servisným úkonom v počítač](file:///C:/data/systems/late6510/sk/SM/work.htm#before)i</u>.<br>2. Demontujte <u>[batériu](file:///C:/data/systems/late6510/sk/SM/Battery.htm)</u>.
- 
- 3. Demontujte <u>[prístupový panel](file:///C:/data/systems/late6510/sk/SM/apanel.htm)</u>.<br>4. Odstráňte skrutku, ktorou je karta Latitude ON™ Flash uchytená k systémovej doske.

5. Vytiahnite kartu Latitude ON Flash z konektora na systémovej doske.

### **Inštalácia karty Latitude ON Flash**

Ak chcete znovu namontovať kartu Latitude ON Flash, vyššie uvedené kroky vykonajte v opačnom poradí.

#### <span id="page-23-0"></span>**Zostava displeja Servisná príručka Dell™ Latitude™ E6510**

VYSTRAHA: Pred prácou vnútri počítača si prečítajte bezpečnostné pokyny, ktoré ste dostali s vaším počítačom. Dalšie informácie o bezpečnosti a<br>overených postupoch nájdete na stránke so zákonnými požiadavkami na adrese www

### **Demontáž zostavy displeja**

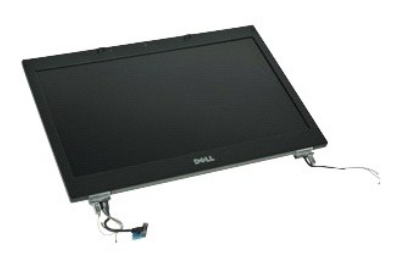

**POZNÁMKA:** Možno budete musieť nainštalovať Adobe™ Flash Player™ zo stránky **Adobe.com** pre zobrazenie nasledujúcich obrázkov.

- 1. Postupujte pod**ľa pokynov uvedených v č**asti <u>[Pred servisným úkonom v počítač](file:///C:/data/systems/late6510/sk/SM/work.htm#before)i</u>.<br>2. Demontujte <u>[batériu](file:///C:/data/systems/late6510/sk/SM/Battery.htm)</u>.<br>3. Demontujte <u>[prístupový panel](file:///C:/data/systems/late6510/sk/SM/APanel.htm)</u>.<br>4. Demontujte <u>[kryty závesov](file:///C:/data/systems/late6510/sk/SM/LCDhinge.htm)</u>.
- 
- 
- 5. Povoľte skrutky, ktoré upevňujú kábel displeja k systémovej doske a odpojte kábel displeja od konektora na systémovej doske.
- 6. Odpojte a uvoľnite káble antény od karty bezdrôtovej siete WLAN.
- 7. Odskrutkujte skrutky, ktoré upevňujú zostavu displeja k počítaču.
- 8. Odpojte a uvoľnite káble antény od karty bezdrôtovej siete WWLAN.
- 9. Odskrutkujte skrutky, ktoré upevňujú zostavu displeja k počítaču.
- 10. Zdvihnite zostavu displeja a vyberte ju z počítača.

### **Inštalácia zostavy displeja**

Ak chcete vymeniť zostavu displeja, vyššie uvedené kroky vykonajte v opačnom poradí.

### <span id="page-24-0"></span>**Rám displeja**

**Servisná príručka Dell™ Latitude™ E6510**

VYSTRAHA: Pred prácou vnútri počítača si prečítajte bezpečnostné pokyny, ktoré ste dostali s vaším počítačom. Dalšie informácie o bezpečnosti a<br>overených postupoch nájdete na stránke so zákonnými požiadavkami na adrese www

### **Demontáž rámu displeja**

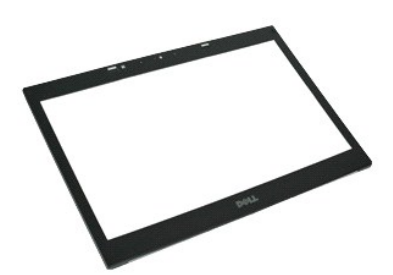

**POZNÁMKA:** Možno budete musieť nainštalovať Adobe™ Flash Player™ zo stránky **Adobe.com** pre zobrazenie nasledujúcich obrázkov.

- 1. Postupujte podľ**a pokynov uvedených v** časti <u>[Pred servisným úkonom v počítač](file:///C:/data/systems/late6510/sk/SM/work.htm#before)i</u>.<br>2. Demontujte <u>[batériu](file:///C:/data/systems/late6510/sk/SM/Battery.htm).</u><br>3. Demontujte <u>batériu.</u><br>4. Demontujte <u>[kryty závesov](file:///C:/data/systems/late6510/sk/SM/LCDhinge.htm).</u><br>5. Demontujte <u>zostavu displeja</u>.<br>6. Počnúc zdola opatrne
- 
- 
- 
- 

7. Odnímte rám zo zostavy displeja.

### **Inštalácia rámu displeja**

Ak chcete nainštalovať rám displeja, vyššie uvedené kroky vykonajte v opačnom poradí.

#### <span id="page-25-0"></span>**Kryt displeja Servisná príručka Dell™ Latitude™ E6510**

VYSTRAHA: Pred prácou vnútri počítača si prečítajte bezpečnostné pokyny, ktoré ste dostali s vaším počítačom. Dalšie informácie o bezpečnosti a<br>overených postupoch nájdete na stránke so zákonnými požiadavkami na adrese www

### **Demontáž krytu displeja**

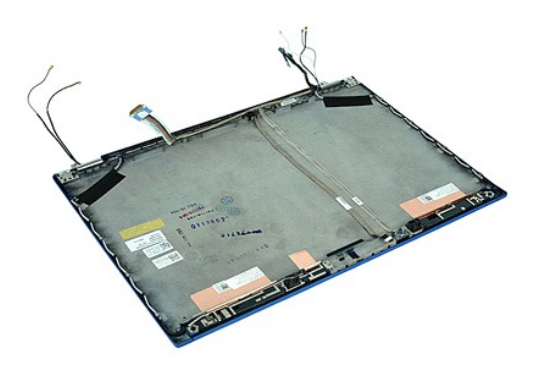

**POZNÁMKA:** Možno budete musieť nainštalovať Adobe™ Flash Player™ zo stránky **Adobe.com** pre zobrazenie nasledujúcich obrázkov.

- 1. Postupujte podľ<mark>a pokynov uvedených v č</mark>asti <u>[Pred servisným úkonom v počítač](file:///C:/data/systems/late6510/sk/SM/work.htm#before)i</u>.<br>2. Demontujte <u>prístupový panel</u>.<br>3. Demontujte <u>kryty závesov</u>.
- 2. Demontujte <u>[batériu](file:///C:/data/systems/late6510/sk/SM/Battery.htm)</u>.<br>3. Demontujte <u>[prístupový panel](file:///C:/data/systems/late6510/sk/SM/Apanel.htm)</u>.<br>4. Demontujte <u>[kryty závesov](file:///C:/data/systems/late6510/sk/SM/LCDhinge.htm).</u><br>5. Demontujte <u>[rám displeja](file:///C:/data/systems/late6510/sk/SM/LCDbezel.htm)</u>.<br>6. Demontujte <u>rám displeja</u>.
- 
- 
- 
- 7. Demontujte <u>panel displeja</u>.<br>8. Demontujte <u>[kameru a mikrofón](file:///C:/data/systems/late6510/sk/SM/cam_mic.htm)</u>.

### **Inštalovanie krytu displeja**

Ak chcete znovu namontovať kryt displeja, vyššie uvedené kroky vykonajte v opačnom poradí.

### <span id="page-26-0"></span>**Kryty závesov**

**Servisná príručka Dell™ Latitude™ E6510**

VYSTRAHA: Pred prácou vnútri počítača si prečítajte bezpečnostné pokyny, ktoré ste dostali s vaším počítačom. Dalšie informácie o bezpečnosti a<br>overených postupoch nájdete na stránke so zákonnými požiadavkami na adrese www

### **Demontáž krytov závesov**

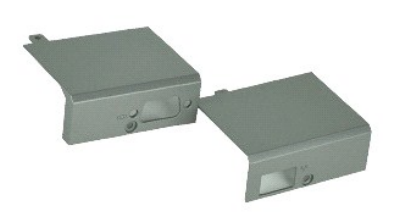

**POZNÁMKA:** Možno budete musieť nainštalovať Adobe™ Flash Player™ zo stránky **Adobe.com** pre zobrazenie nasledujúcich obrázkov.

- 1. Postupujte podľa pokynov uvedených v časti [Pred servisným úkonom v počítač](file:///C:/data/systems/late6510/sk/SM/work.htm#before)i.
- 
- 2. Demontujte <u>[batériu](file:///C:/data/systems/late6510/sk/SM/Battery.htm)</u>.<br>3. Demontujte <u>[prístupový panel](file:///C:/data/systems/late6510/sk/SM/Apanel.htm)</u>.<br>4. Demontujte skrutky, ktoré zaisťujú kryt pravého závesu k počítaču.
- 5. Demontujte skrutky, ktoré zaisťujú kryt ľavého závesu k počítaču.
- 6. Ľavý a pravý kryt posuňte smerom k zadnej časti počítača a vyberte ich z počítača.

### **Spätná montáž krytov závesov**

Ak chcete znovu namontovať kryt závesov, vyššie uvedené kroky vykonajte v opačnom poradí.

#### <span id="page-27-0"></span>**Háčik displeja Servisná príručka Dell™ Latitude™ E6510**

VYSTRAHA: Pred prácou vnútri počítača si prečítajte bezpečnostné pokyny, ktoré ste dostali s vaším počítačom. Dalšie informácie o bezpečnosti a<br>overených postupoch nájdete na stránke so zákonnými požiadavkami na adrese www

### **Demontáž háčikov displeja**

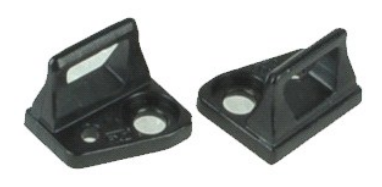

**POZNÁMKA:** Možno budete musieť nainštalovať Adobe™ Flash Player™ zo stránky **Adobe.com** pre zobrazenie nasledujúcich obrázkov.

- 
- 
- 1. Postupujte podľa <mark>pokynov uvedených v č</mark>asti <u>[Pred servisným úkonom v počítač](file:///C:/data/systems/late6510/sk/SM/work.htm#before)i</u>.<br>2. Demontujte <u>[rám displeja](file:///C:/data/systems/late6510/sk/SM/LCDbezel.htm)</u>.<br>3. Demontujte <u>rám displeja</u>.<br>4. Odskrutkujte skrutku, ktorou je háčik displeja pripevnený k panelu
- 5. Demontujte háčik displeja z panela displeja.
- 6. Odskrutkujte skrutku, ktorou je háčik displeja pripevnený k panelu displeja.
- 7. Demontujte háčik displeja z panela displeja.

### **Spätná inštalácia háčika displeja**

Ak chcete znovu namontovať háčiky displeja, vyššie uvedené kroky vykonajte v opačnom poradí.

#### <span id="page-28-0"></span>**Panel displeja Servisná príručka Dell™ Latitude™ E6510**

VYSTRAHA: Pred prácou vnútri počítača si prečítajte bezpečnostné pokyny, ktoré ste dostali s vaším počítačom. Dalšie informácie o bezpečnosti a<br>overených postupoch nájdete na stránke so zákonnými požiadavkami na adrese www

### **Demontáž panela displeja**

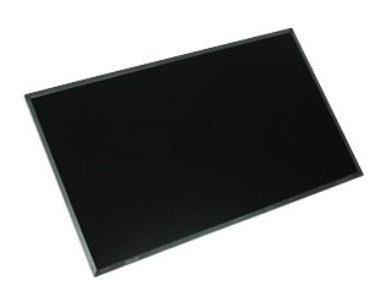

**POZNÁMKA:** Možno budete musieť nainštalovať Adobe™ Flash Player™ zo stránky **Adobe.com** pre zobrazenie nasledujúcich obrázkov.

- 1. Postupujte podľa pokynov uvedených v časti [Pred servisným úkonom v počítač](file:///C:/data/systems/late6510/sk/SM/work.htm#before)i.
- 2. Demontujte <u>[batériu](file:///C:/data/systems/late6510/sk/SM/battery.htm)</u>.<br>3. Demontujte <u>[prístupový panel](file:///C:/data/systems/late6510/sk/SM/apanel.htm)</u>.
- 
- 
- 4. Demontujte <u>[kryty závesov](file:///C:/data/systems/late6510/sk/SM/lcdhinge.htm).</u><br>5. Demontujte <u>zostavu displeja</u>.<br>6. Demontujte <u>[rám displeja](file:///C:/data/systems/late6510/sk/SM/lcdbezel.htm)</u>.<br>7. Odskrutkujte skrutky, ktorými je panel displeja pripevnený k zostave displeja.
- 8. Zdvihnite panel displeja opatrne ho položte na rovný čistý povrch. 9. Odpojte kábel displeja od panela displeja.
- 
- 10. Demontujte panel displeja zo zostavy displeja.
- 11. Odskrutkovaním skrutiek na obidvoch stranách panela displeja uvoľnite držiaky displeja.
- 12. Demontujte držiaky displeja z panela displeja.

### **Inštalácia panela displeja**

Ak chcete nainštalovať panel displeja, vyššie uvedené kroky vykonajte v opačnom poradí.

### <span id="page-29-0"></span>**Kryt diód LED**

**Servisná príručka Dell™ Latitude™ E6510**

VYSTRAHA: Pred prácou vnútri počítača si prečítajte bezpečnostné pokyny, ktoré ste dostali s vaším počítačom. Dalšie informácie o bezpečnosti a<br>overených postupoch nájdete na stránke so zákonnými požiadavkami na adrese www

### **Demontáž krytu diód LED**

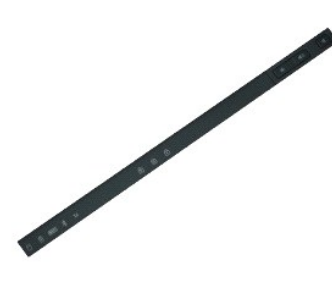

**POZNÁMKA:** Možno budete musieť nainštalovať Adobe™ Flash Player™ zo stránky **Adobe.com** pre zobrazenie nasledujúcich obrázkov.

- 1. Postupujte pod**ľa pokynov uvedených v č**asti <u>[Pred servisným úkonom v počítač](file:///C:/data/systems/late6510/sk/SM/work.htm)i</u>.<br>2. Demontujte <u>[batériu](file:///C:/data/systems/late6510/sk/SM/battery.htm)</u>.<br>3. Stlačte uvoľňovacie spony krytu diód LED v šachte pre batériu.
- 
- 4. Prevráťte počítač tak, aby pravá strana smerovala nahor a demontujte kryt diód LED z počítača.

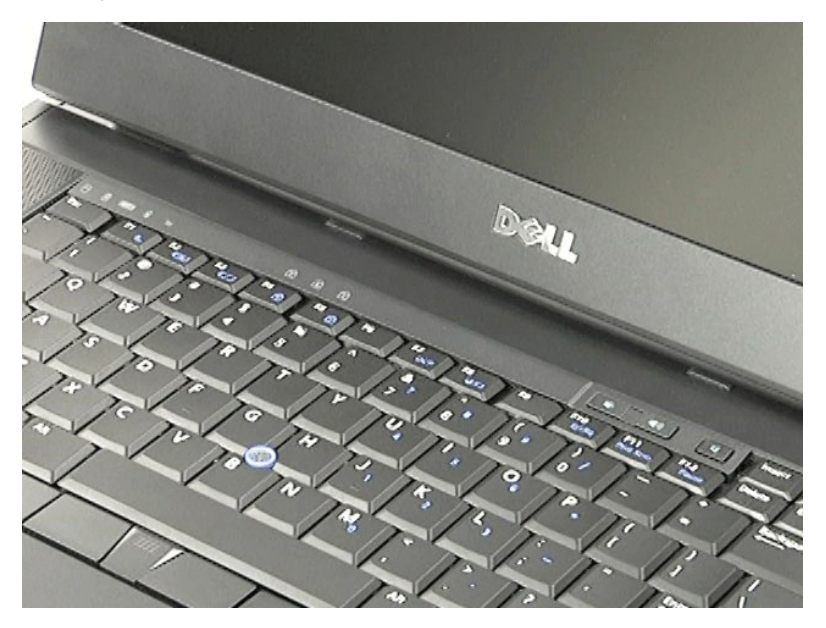

### **Inštalácia krytu diód LED**

Ak chcete nainštalovať kryt diód LED, vyššie uvedené kroky vykonajte v opačnom poradí.

#### <span id="page-30-0"></span>**Konektor modemu Servisná príručka Dell™ Latitude™ E6510**

**VÝSTRAHA: Pred prácou vnútri počítača si prečítajte bezpečnostné pokyny, ktoré ste dostali s vaším počítačom. Ďalšie informácie o bezpečnosti a overených postupoch nájdete na stránke so zákonnými požiadavkami na adrese www.dell.com/regulatory\_compliance.** 

## **Demontáž konektora modemu**

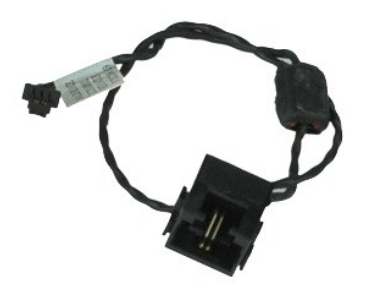

**POZNÁMKA:** Možno budete musieť nainštalovať Adobe™ Flash Player™ zo stránky **Adobe.com** pre zobrazenie nasledujúcich obrázkov.

- 1. Postupujte pod**ľa pokynov uvedených v č**asti <u>[Pred servisným úkonom v počítač](file:///C:/data/systems/late6510/sk/SM/work.htm#before)i</u>.<br>2. Demontujte <u>[prístupový panel](file:///C:/data/systems/late6510/sk/SM/APanel.htm)</u>.<br>3. Demontujte <u>prístupový panel</u>.<br>4. Vyberte kartu <u>[modulu identity odberate](file:///C:/data/systems/late6510/sk/SM/simcard.htm)ľa (SIM)</u>.
- 
- 
- 
- 
- 
- 
- 
- 
- 5. Demontujte <u>phickú jednotku</u>.<br>1. Vyberte <u>gombikovú batériu</u>.<br>1. Vyberte <u>gombikovú batériu</u>.<br>1. Demontujte <u>[kryty závesov](file:///C:/data/systems/late6510/sk/SM/lcdhinge.htm).</u><br>1. Demontujte <u>perný disk.</u><br>10. Demontujte <u>kartu siete Wireless Wide Area Network (WWAN).</u><br>12
- 
- 15. Demontujte <u>procesor</u>.<br>16. Demontujte <u>[zostavu opierky dlaní](file:///C:/data/systems/late6510/sk/SM/palmrest.htm)</u>.
- 
- 17. Demontujte <u>kartu Bluetooth®</u>.<br>18. Demontujte <u>dosku ExpressCard</u>.
- 
- 
- 19. Demontujte <u>dosku s kartou SD.</u><br>20. Demontujte <u>[systémovú dosku](file:///C:/data/systems/late6510/sk/SM/sysboard.htm).</u><br>21. Demontujte <u>vstupno-[výstupnú dosku](file:///C:/data/systems/late6510/sk/SM/IO.htm)</u>.<br>22. Uvoľnite kábel modemu z vodiacich úchytiek na spodku počítača.
- 23. Uvoľnite kábel modemu z vodiacich úchytiek v počítači.
- 24. Zdvihnite konektor modemu a odpojte ho od počítača.

### **Spätná inštalácia konektora modemu**

Ak chcete znovu nainštalovať konektor modemu, vyššie uvedené kroky vykonajte v opačnom poradí.

### <span id="page-31-0"></span>**Prípojka portu modemu**

**Servisná príručka Dell™ Latitude™ E6510**

VYSTRAHA: Pred prácou vnútri počítača si prečítajte bezpečnostné pokyny, ktoré ste dostali s vaším počítačom. Dalšie informácie o bezpečnosti a<br>overených postupoch nájdete na stránke so zákonnými požiadavkami na adrese www

### **Demontáž prípojky portu modemu**

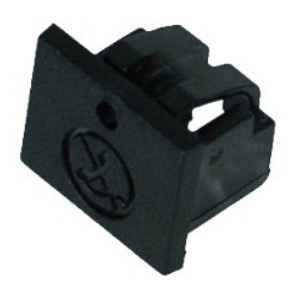

**POZNÁMKA:** Možno budete musieť nainštalovať Adobe™ Flash Player™ zo stránky **Adobe.com** pre zobrazenie nasledujúcich obrázkov.

1. Postupujte pod**ľa pokynov uvedených v** časti <u>[Pred servisným úkonom v počítač](file:///C:/data/systems/late6510/sk/SM/work.htm#before)i</u>.<br>2. Vsuňte spinku do uvoľňovacieho otvoru a vytiahnite prípojku portu modemu z počítača.

### **Inštalácia prípojky portu modemu**

Ak chcete nainštalovať prípojku portu modemu, vsuňte prípojku portu modemu späť do portu modemu.

### <span id="page-32-0"></span>**Pamäť Servisná príručka Dell™ Latitude™ E6510**

VYSTRAHA: Pred prácou vnútri počítača si prečítajte bezpečnostné pokyny, ktoré ste dostali s vaším počítačom. Dalšie informácie o bezpečnosti a<br>overených postupoch nájdete na stránke so zákonnými požiadavkami na adrese www

### **Demontáž pamäťových modulov**

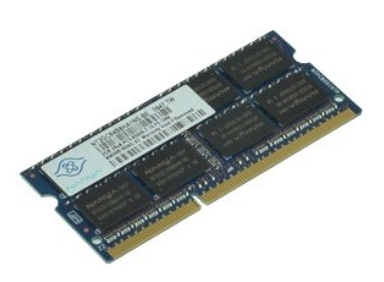

**POZNÁMKA:** Možno budete musieť nainštalovať Adobe™ Flash Player™ zo stránky **Adobe.com** pre zobrazenie nasledujúcich obrázkov.

- 1. Postupujte podľa pokynov uvedených v časti [Pred servisným úkonom v počítač](file:///C:/data/systems/late6510/sk/SM/work.htm#before)i.
- 
- 2. Demontujte <u>[batériu](file:///C:/data/systems/late6510/sk/SM/Battery.htm)</u>.<br>3. Demontujte <u>[prístupový panel](file:///C:/data/systems/late6510/sk/SM/apanel.htm)</u>.<br>4. Na koncoch konektora pamäťového modulu opatrne roztiahnite zaisťovacie svorky, kým sa pamäťový modul nevysunie.
- 5. Vyberte pamäťový modul z konektora.

### **Inštalácia pamäte**

Ak chcete znovu namontovať pamäťové moduly, vyššie uvedené kroky vykonajte v opačnom poradí.

#### <span id="page-33-0"></span>**Modem Servisná príručka Dell™ Latitude™ E6510**

VYSTRAHA: Pred prácou vnútri počítača si prečítajte bezpečnostné pokyny, ktoré ste dostali s vaším počítačom. Dalšie informácie o bezpečnosti a<br>overených postupoch nájdete na stránke so zákonnými požiadavkami na adrese www

### **Vybratie modemu**

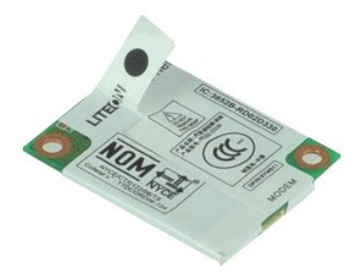

**POZNÁMKA:** Možno budete musieť nainštalovať Adobe™ Flash Player™ zo stránky **Adobe.com** pre zobrazenie nasledujúcich obrázkov.

- 1. Postupujte podľa pokynov uvedených v časti [Pred servisným úkonom v počítač](file:///C:/data/systems/late6510/sk/SM/work.htm#before)i.
- 2. Demontujte <u>[batériu](file:///C:/data/systems/late6510/sk/SM/Battery.htm)</u>.<br>3. Demontujte <u>[prístupový panel](file:///C:/data/systems/late6510/sk/SM/APanel.htm)</u>.
- 4. Odskrutkujte skrutku, ktorá pripevňuje modem k počítaču.
- 5. Pomocou mylarového uška opatrne zdvihnite modem.
- 6. Odpojte kábel modemu od modemu a odpojte modem od počítača.

### **Inštalácia modemu**

Ak chcete znovu nainštalovať modem, vyššie uvedené kroky vykonajte v opačnom poradí.

### <span id="page-34-0"></span>**Optická jednotka**

**Servisná príručka Dell™ Latitude™ E6510**

VYSTRAHA: Pred prácou vnútri počítača si prečítajte bezpečnostné pokyny, ktoré ste dostali s vaším počítačom. Dalšie informácie o bezpečnosti a<br>overených postupoch nájdete na stránke so zákonnými požiadavkami na adrese www

### **Demontáž optickej jednotky**

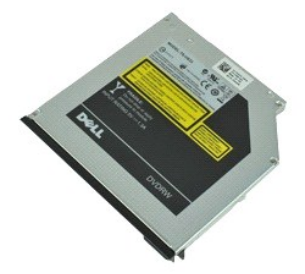

**POZNÁMKA:** Možno budete musieť nainštalovať Adobe™ Flash Player™ zo stránky **Adobe.com** pre zobrazenie nasledujúcich obrázkov.

1. Postupujte podľa pokynov uvedených v časti <u>[Pred servisným úkonom v počítač](file:///C:/data/systems/late6510/sk/SM/work.htm#before)i</u>.<br>2. Odskrutkujte skrutku, ktorou je pripevnená optická jednotka k počítaču.

- 3. Stlačte uvoľňovaciu západku optickej jednotky a uvoľnite optickú jednotku z počítača.
- 4. Vysuňte optickú jednotku z počítača.

### **Inštalácia optickej jednotky**

Ak chcete znovu namontovať optickú jednotku, vyššie uvedené kroky vykonajte v opačnom poradí.

## <span id="page-35-0"></span>**Zostava opierky dlaní**

**Servisná príručka Dell™ Latitude™ E6510**

**VÝSTRAHA: Pred prácou vnútri počítača si prečítajte bezpečnostné pokyny, ktoré ste dostali s vaším počítačom. Ďalšie informácie o bezpečnosti a overených postupoch nájdete na stránke so zákonnými požiadavkami na adrese www.dell.com/regulatory\_compliance.** 

### **Demontáž zostavy opierky dlaní**

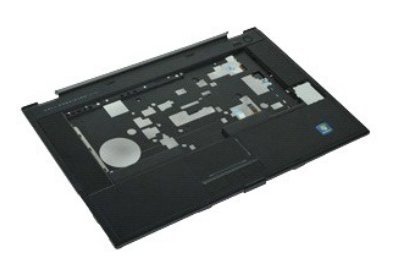

**POZNÁMKA:** Možno budete musieť nainštalovať Adobe™ Flash Player™ zo stránky **Adobe.com** pre zobrazenie nasledujúcich obrázkov.

- 1. Postupujte pod<mark>ľa pokynov uvedených v č</mark>asti <u>[Pred servisným úkonom v počítač](file:///C:/data/systems/late6510/sk/SM/work.htm#before)i</u>.<br>2. Demontujte <u>batériu.</u><br>3. Demontujte <u>prístupový panel</u>.
- 2. Demontujte <u>[batériu](file:///C:/data/systems/late6510/sk/SM/Battery.htm)</u>.<br>3. Demontujte <u>[prístupový panel](file:///C:/data/systems/late6510/sk/SM/APanel.htm)</u>.
- 
- 4. Demontujte <u>[optickú jednotku](file:///C:/data/systems/late6510/sk/SM/optical.htm)</u>.<br>5. Demontujte <u>[klávesnicu](file:///C:/data/systems/late6510/sk/SM/Keyboard.htm)</u>.
- 6. Demontujte <u>[kryty závesov](file:///C:/data/systems/late6510/sk/SM/lcdhinge.htm)</u>.<br>7. Demontujte <u>snímač odtlačkov prstov</u>.
- 
- 8. Demontujte <u>zostavu displeja</u>.<br>9. **Vyberte skrutky, ktoré upevňujú opierku dlaní k spodnej č**asti po<mark>čítač</mark>a.
- 10. Odskrutkujte skrutky, ktorými je opierka dlaní pripevnená k počítaču.
- 11. Odpojte káble karty Smart Card, reproduktorov, dotykového panelu a RFID (ak je nainštalovaný) od konektorov na systémovej doske. **POZNÁMKA:** Ak ste si svoj počítač zakúpili s bezdotykovou čítačkou kariet Smart Card, musíte odpojiť kábel RFID.
- 12. Uvoľnite opierku dlaní z počítača: a. Počnúc od zadnej časti počítača postupne dvíhajte pravú stranu opierky dlaní a uvoľnite ju od počítača. b. Opatrne ťahajte opierku dlaní smerom dopredu a prevráťte opierku dlaní.
- 13. Odpojte kábel snímača HAL od systémovej dosky.
- 14. Vytiahnite opierku dlaní z počítača.

# **Spätná montáž zostavy opierky dlaní**

Pre inštaláciu zostavy opierky dlaní vykonajte vyššie uvedené kroky v opačnom poradí.

# <span id="page-36-0"></span>**Demontáž a spätná montáž súčastí**

**Servisná príručka Dell™ Latitude™ E6510** 

- **Batéria**
- [Karta SIM \(modul identity odberate](file:///C:/data/systems/late6510/sk/SM/simcard.htm)ľa)
- **O** [ExpressCard](file:///C:/data/systems/late6510/sk/SM/expcard.htm)
- O [Optická jednotka](file:///C:/data/systems/late6510/sk/SM/optical.htm)
- [Kryt diód LED](file:///C:/data/systems/late6510/sk/SM/LEDcover.htm)
- **Prístupový panel**
- **O** Snímač odtlač[kov prstov](file:///C:/data/systems/late6510/sk/SM/fingprnt.htm)
- **O** [Modem](file:///C:/data/systems/late6510/sk/SM/modem.htm)
- **Gombíková batéria**
- [Karta Wireless Wide Area Network \(WWAN\)](file:///C:/data/systems/late6510/sk/SM/WWAN.htm)
- **O** Zostava chladiča a ventilátora
- [Zostava displeja](file:///C:/data/systems/late6510/sk/SM/LCDassm.htm)
- $\overline{\bullet}$  Háč[ik displeja](file:///C:/data/systems/late6510/sk/SM/LCDhook.htm)
- [Kamera a mikrofón](file:///C:/data/systems/late6510/sk/SM/cam_mic.htm)
- [Zostava opierky dlaní](file:///C:/data/systems/late6510/sk/SM/palmrest.htm)
- [Karta Bluetooth](file:///C:/data/systems/late6510/sk/SM/Bluetoth.htm)®
- O [Doska ExpressCard](file:///C:/data/systems/late6510/sk/SM/expboard.htm)
- Vstupno-[výstupná doska](file:///C:/data/systems/late6510/sk/SM/IO.htm)
- **O** [Konektor modemu](file:///C:/data/systems/late6510/sk/SM/mdc.htm)
- 
- **O** [Karta Secure Digital \(SD\)](file:///C:/data/systems/late6510/sk/SM/sdcard.htm)
- **O** [Smart Card](file:///C:/data/systems/late6510/sk/SM/smart.htm)
- **C** [Karta PCMCIA](file:///C:/data/systems/late6510/sk/SM/pcmcia.htm)
- **P**evný disk
- **O** [Klávesnica](file:///C:/data/systems/late6510/sk/SM/Keyboard.htm)
- [Pamäť](file:///C:/data/systems/late6510/sk/SM/Memory.htm)
- **O** [Kryty závesov](file:///C:/data/systems/late6510/sk/SM/lcdhinge.htm)
- **O** [Prípojka portu modemu](file:///C:/data/systems/late6510/sk/SM/mdport.htm)
- **Karta Wireless Local Area Network (WLAN)**
- [Karta Latitude ON™ Flash](file:///C:/data/systems/late6510/sk/SM/Laton.htm)
- **[Procesor](file:///C:/data/systems/late6510/sk/SM/proc.htm)**
- **O** Rám displeja
- **Panel displeja**
- **O** [Kryt displeja](file:///C:/data/systems/late6510/sk/SM/LCDcover.htm)
- **O** [Rám karty PCMCIA](file:///C:/data/systems/late6510/sk/SM/pcmciacg.htm)
- **O** Systémová doska
- **O** [Doska pre karty SD Card](file:///C:/data/systems/late6510/sk/SM/sdboard.htm)
- [Napájací kábel DC](file:///C:/data/systems/late6510/sk/SM/dcport.htm)-In
- **O** [Spodná zostava kostry](file:///C:/data/systems/late6510/sk/SM/bchassis.htm)

#### <span id="page-37-0"></span>**Karta PCMCIA Servisná príručka Dell™ Latitude™ E6510**

VYSTRAHA: Pred prácou vnútri počítača si prečítajte bezpečnostné pokyny, ktoré ste dostali s vaším počítačom. Dalšie informácie o bezpečnosti a<br>overených postupoch nájdete na stránke so zákonnými požiadavkami na adrese www

### **Vyberanie karty PCMCIA**

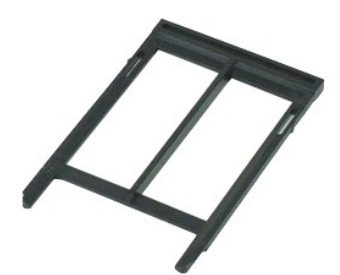

**POZNÁMKA:** Možno budete musieť nainštalovať Adobe™ Flash Player™ zo stránky **Adobe.com** pre zobrazenie nasledujúcich obrázkov.

- 1. Postupujte pod**ľa pokynov uvedených v č**asti <u>[Pred servisným úkonom v počítač](file:///C:/data/systems/late6510/sk/SM/work.htm#before)i</u>.<br>2. Stla**čením tlač**idla na uvoľnenie karty PCMCIA vysuňte tla**č**idlo na uvoľnenie z počít**a**ča.
- 3. Opätovným stlačením tlačidla na uvoľnenie karty PCMCIA uvoľnite kartu PCMCIA z počítača.
- 4. Vysuňte kartu PCMCIA z počítača.

### **Vloženie karty PCMCIA**

Ak chcete vložiť kartu PCMCIA, vyššie uvedené kroky vykonajte v opačnom poradí.

### <span id="page-38-0"></span>**Rám karty PCMCIA**

**Servisná príručka Dell™ Latitude™ E6510**

**VÝSTRAHA: Pred prácou vnútri počítača si prečítajte bezpečnostné pokyny, ktoré ste dostali s vaším počítačom. Ďalšie informácie o bezpečnosti a overených postupoch nájdete na stránke so zákonnými požiadavkami na adrese www.dell.com/regulatory\_compliance.** 

### **Demontáž rámu karty PCMCIA**

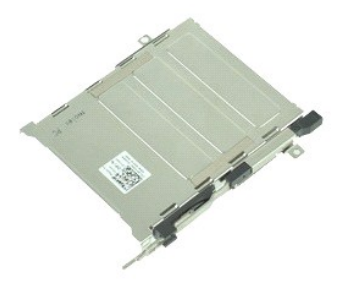

**POZNÁMKA:** Možno budete musieť nainštalovať Adobe™ Flash Player™ zo stránky **Adobe.com** pre zobrazenie nasledujúcich obrázkov.

- 1. Postupujte podľa pokynov uvedených v časti <u>[Pred servisným úkonom v počítač](file:///C:/data/systems/late6510/sk/SM/work.htm#before)i</u>.<br>2. Vyberte <u>kartu PCMCIA</u>.<br>3. Vyberte <u>kartu PCMCIA</u>.
- 2. Vyberte <u>[batériu](file:///C:/data/systems/late6510/sk/SM/Battery.htm)</u>.<br>3. Vyberte <u>kartu PCMCIA</u>.
- 
- 4. Demontujte <u>[prístupový panel](file:///C:/data/systems/late6510/sk/SM/APanel.htm)</u>.<br>5. Demontujte <u>[kryty závesov](file:///C:/data/systems/late6510/sk/SM/LCDhinge.htm)</u>.
- 
- 
- 6. Odpojte <u>[kryt LED.](file:///C:/data/systems/late6510/sk/SM/ledcover.htm)</u><br>1. Demontujte <u>[klávesnicu](file:///C:/data/systems/late6510/sk/SM/keyboard.htm)</u>.<br>1. Demontujte <u>čítačku odtlačkov prstov</u>.<br>10. Demontujte <u>zostavu chladi[ča a ventilátora](file:///C:/data/systems/late6510/sk/SM/heatsink.htm)</u>.<br>11. Demontujte <u>zostavu displeja</u>.
- 
- 
- 12. Demontujte <u>[zostavu opierky dlaní](file:///C:/data/systems/late6510/sk/SM/palmrest.htm)</u>.<br>13. Odskrutkujte skrutky, ktorými je rám karty PCMCIA pripevnený ku skrinke.

14. Potlačte rám karty PCMCIA nadol a ťahaním za okraje uvoľnite rám karty PCMCIA z istiacich úchytiek.

15. Demontujte rám karty PCMCIA z počítača.

### **Inštalácia rámu karty PCMCIA**

Ak chcete znovu namontovať rám karty PCMCIA, vyššie uvedené kroky vykonajte v opačnom poradí.

#### <span id="page-39-0"></span>**Procesor Servisná príručka Dell™ Latitude™ E6510**

VYSTRAHA: Pred prácou vnútri počítača si prečítajte bezpečnostné pokyny, ktoré ste dostali s vaším počítačom. Dalšie informácie o bezpečnosti a<br>overených postupoch nájdete na stránke so zákonnými požiadavkami na adrese www

### **Demontáž procesora**

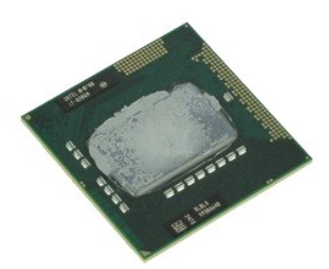

**POZNÁMKA:** Možno budete musieť nainštalovať Adobe™ Flash Player™ zo stránky **Adobe.com** pre zobrazenie nasledujúcich obrázkov.

- 1. Postupujte podľa pokynov uvedených v časti [Pred servisným úkonom v počítač](file:///C:/data/systems/late6510/sk/SM/work.htm#before)i.
- 2. Demontujte <u>[batériu](file:///C:/data/systems/late6510/sk/SM/battery.htm)</u>.<br>3. Demontujte <u>[prístupový panel](file:///C:/data/systems/late6510/sk/SM/apanel.htm)</u>.
- 
- 4. Demontujte <u>zostavu chladi[ča a ventilátora](file:///C:/data/systems/late6510/sk/SM/heatsink.htm)</u>.<br>5. Otočte vačkovú skrutku proti smeru chodu hodinových ručičiek, kým sa nezastaví a neuvoľní procesor zo systémovej dosky.
- 6. Opatrne nadvihnite procesor zo zásuvky na systémovej doske a vyberte ho z počítača.

### **Inštalácia procesora**

VAROVANIE: Pred osadením modulu procesora sa presvedčte, či je vačková poistka v úplne otvorenej polohe. Nesprávne nasadenie modulu<br>procesora môže spôsobiť nestabilné spojenie alebo trvalé poškodenie mikroprocesora a objím

Ak chcete znovu namontovať procesor, vykonajte vyššie uvedené kroky v opačnom poradí.

#### <span id="page-40-0"></span>**Doska pre karty SD Card Servisná príručka Dell™ Latitude™ E6510**

VYSTRAHA: Pred prácou vnútri počítača si prečítajte bezpečnostné pokyny, ktoré ste dostali s vaším počítačom. Dalšie informácie o bezpečnosti a<br>overených postupoch nájdete na stránke so zákonnými požiadavkami na adrese www

### **Vyberanie dosky pre karty SD Card**

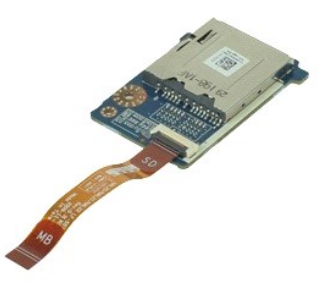

**POZNÁMKA:** Možno budete musieť nainštalovať Adobe™ Flash Player™ zo stránky **Adobe.com** pre zobrazenie nasledujúcich obrázkov.

- 1. Postupujte podľ**a pokynov uvedených v č**asti <u>[Pred servisným úkonom v počítač](file:///C:/data/systems/late6510/sk/SM/work.htm#before)i</u>.<br>2. Vyberte <u>[batériu](file:///C:/data/systems/late6510/sk/SM/Battery.htm)</u>.<br>3. Demontujte <u>[prístupový panel](file:///C:/data/systems/late6510/sk/SM/APanel.htm)</u>.<br>4. Demontujte <u>[klávesnicu](file:///C:/data/systems/late6510/sk/SM/keyboard.htm)</u>.<br>5. Demontujte <u>[kryty závesov](file:///C:/data/systems/late6510/sk/SM/lcdhinge.htm)</u>.
- 
- 
- 
- 
- 7. Vyberte <u>kartu SD</u>.<br>8. Demontujte <u>zostavu displeja</u>.
- 
- 9. Demontujte <u>[zostavu opierky dlaní](file:///C:/data/systems/late6510/sk/SM/palmrest.htm)</u>.<br>10. Uvoľnit<mark>e sponu kábla a odpojte dátový kábel karty SD od systémovej dosky.</mark>
- 11. Vyskrutkujte skrutku, ktorá upevňuje dosku pre karty SD k počítaču.
- 12. Zdvihnite dosku pre karty SD a vyberte ju počítača.

### **Spätná montáž dosky pre karty SD**

Ak chcete nainštalovať dosku pre karty SD, vyššie uvedené kroky vykonajte v opačnom poradí.

#### <span id="page-41-0"></span>**Karta Secure Digital (SD) Servisná príručka Dell™ Latitude™ E6510**

VYSTRAHA: Pred prácou vnútri počítača si prečítajte bezpečnostné pokyny, ktoré ste dostali s vaším počítačom. Dalšie informácie o bezpečnosti a<br>overených postupoch nájdete na stránke so zákonnými požiadavkami na adrese www

### **Vyberanie karty SD Card**

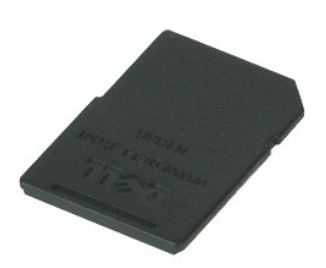

**POZNÁMKA:** Možno budete musieť nainštalovať Adobe™ Flash Player™ zo stránky **Adobe.com** pre zobrazenie nasledujúcich obrázkov.

- 1. Zatlačte na kartu SD a uvoľnite ju z počítača.
- 2. Vysuňte kartu SD z počítača.

# **Inštalácia karty SD Card**

Ak chcete nainštalovať kartu SD, vyššie uvedené kroky vykonajte v opačnom poradí.

### <span id="page-42-0"></span>**Karta SIM (modul identity odberateľa) Servisná príručka Dell™ Latitude™ E6510**

VYSTRAHA: Pred prácou vnútri počítača si prečítajte bezpečnostné pokyny, ktoré ste dostali s vaším počítačom. Dalšie informácie o bezpečnosti a<br>overených postupoch nájdete na stránke so zákonnými požiadavkami na adrese www

### **Vybratie karty SIM**

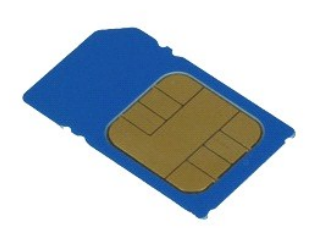

**POZNÁMKA:** Možno budete musieť nainštalovať Adobe™ Flash Player™ zo stránky **Adobe.com** pre zobrazenie nasledujúcich obrázkov.

- 1. Postupujte pod**ľa pokynov uvedených v č**asti <u>[Pred servisným úkonom v počítač](file:///C:/data/systems/late6510/sk/SM/work.htm#before)i</u>.<br>2. Demontujte <mark>[batériu](file:///C:/data/systems/late6510/sk/SM/Battery.htm)</mark>.<br>3. Zatla**čením na kartu SIM uvoľ**nite kartu z po**čítač**a.
- 
- 4. Vysuňte kartu SIM z počítača.

### **Vloženie karty SIM**

Ak chcete znovu vložiť kartu SIM, vyššie uvedené kroky vykonajte v opačnom poradí.

#### <span id="page-43-0"></span>**Smart Card Servisná príručka Dell™ Latitude™ E6510**

VYSTRAHA: Pred prácou vnútri počítača si prečítajte bezpečnostné pokyny, ktoré ste dostali s vaším počítačom. Dalšie informácie o bezpečnosti a<br>overených postupoch nájdete na stránke so zákonnými požiadavkami na adrese www

### **Demontáž karty Smart Card**

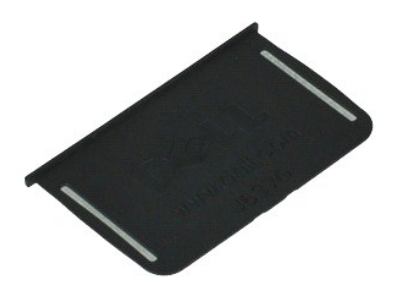

**POZNÁMKA:** Možno budete musieť nainštalovať Adobe™ Flash Player™ zo stránky **Adobe.com** pre zobrazenie nasledujúcich obrázkov.

1. Postupujte podľ**a pokynov uvedených v č**asti <u>[Pred servisným úkonom v počítač](file:///C:/data/systems/late6510/sk/SM/work.htm#before)i</u>.<br>2. Vysuňte kartu Smart Card z počít**a**ča.

### **Vloženie karty Smart Card**

Ak chcete nainštalovať kartu WLAN, vyššie uvedené kroky vykonajte v opačnom poradí.

### <span id="page-44-0"></span> **Technické údaje**

**Servisná príručka Dell™ Latitude™ E6510**

- 
- 
- 
- 
- 
- 
- 
- 
- Cítačka pamäťových kariet Secure Digital (SD)  [Fyzické vlastnosti](#page-47-1) **●** Fyzické vlastnosti ● Bezkontaktová čítač[ka pre karty Smart \(volite](#page-45-7)ľné)  [Nároky na prostredie](#page-47-2)
- <u>Systémové informácie</u> entre entre entre entre entre entre entre entre entre entre entre entre entre entre entre entre entre entre entre entre entre entre entre entre entre entre entre entre entre entre entre entre entr ● <u>[Procesor](#page-44-2)</u> ● Procesor ● [Porty a konektory](#page-45-1) ● Porty a konektory ● Porty a konektory ● Porty a konektory ● Porty a konektory ● Porty a konektory ● Porty a konektory → Porty a konektory → Porty a konektory → Porty a konekto  [Pamäť](#page-44-3)  [Diskové jednotky](#page-46-0) O <mark>Grafika</mark> O <u>[Obrazovka](#page-46-1)</u> O <u>Obrazovka</u> O <u>Obrazovka</u> O <u>Obrazovka</u> O <u>Zvuk</u> ● [Klávesnica](#page-46-2)<br>● Dotykový panel <u>● Komunika[čné rozhrania](#page-45-3)</u> do panel panel panel panel panel panel panel panel panel panel panel panel panel panel<br>● <u>Batéria</u> do panel panel panel panel panel panel panel panel panel panel panel panel panel panel panel pan [ExpressCard](#page-45-4) **Batéria** [Karta PC card](#page-45-5) **Napájací adaptér** (Napájací adaptér ) napájací adaptér (Napájací adaptér ) napájací adaptér (Napájací adaptér ) napájací adaptér (Napájací adaptér ) napájací interventual (Napájací adaptér ) napájací interve
	-

**POZNAMKA:** Ponuka sa môže líšiť podľa oblasti. Dalšie informácie týkajúce sa konfigurácie vášho počítača získate kliknutím na Start→ Pomoc a technická<br>podpora a potom zvoľte možnosť prezerania informácií o vašom počítači

<span id="page-44-1"></span>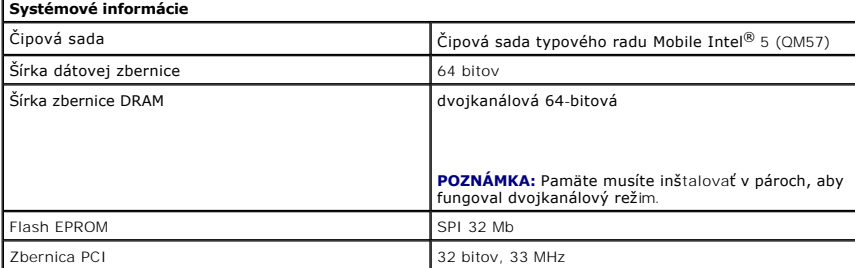

<span id="page-44-2"></span>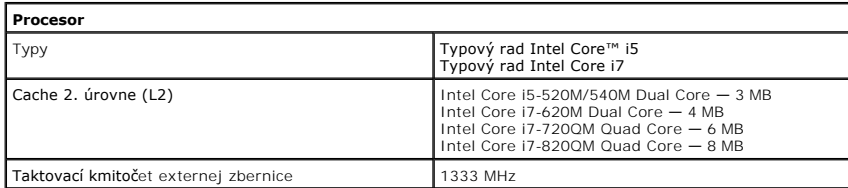

<span id="page-44-3"></span>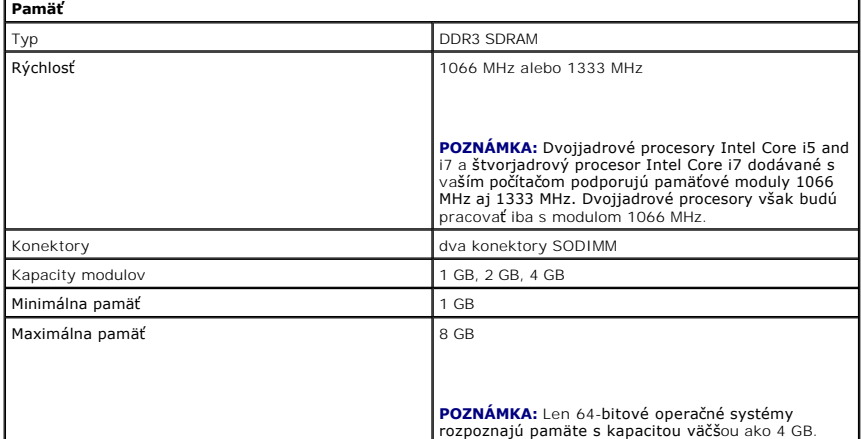

<span id="page-44-4"></span>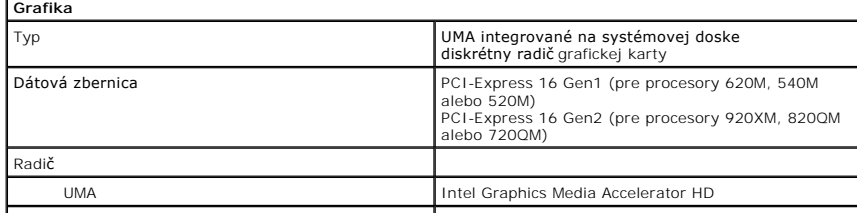

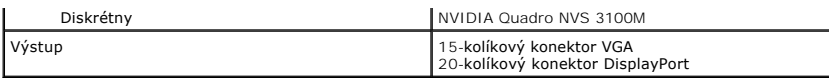

<span id="page-45-2"></span>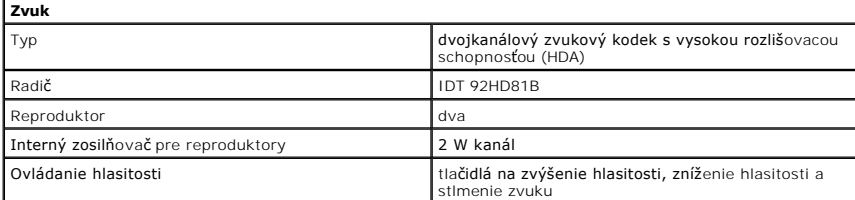

<span id="page-45-3"></span>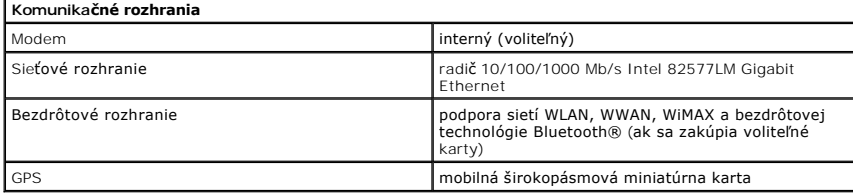

<span id="page-45-4"></span>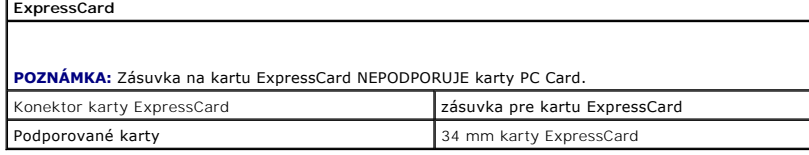

<span id="page-45-5"></span>**Karta PC card**

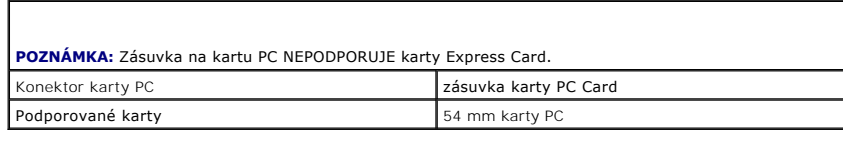

<span id="page-45-6"></span>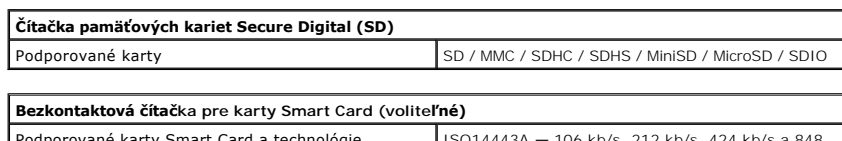

<span id="page-45-7"></span>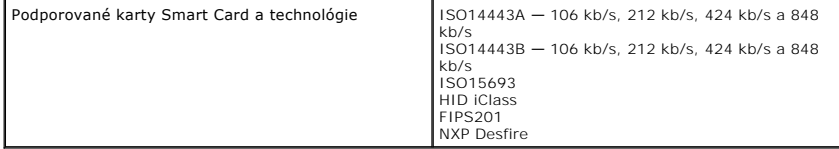

<span id="page-45-0"></span>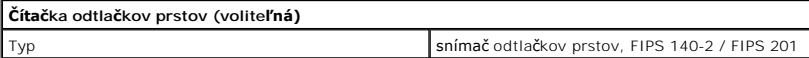

<span id="page-45-1"></span>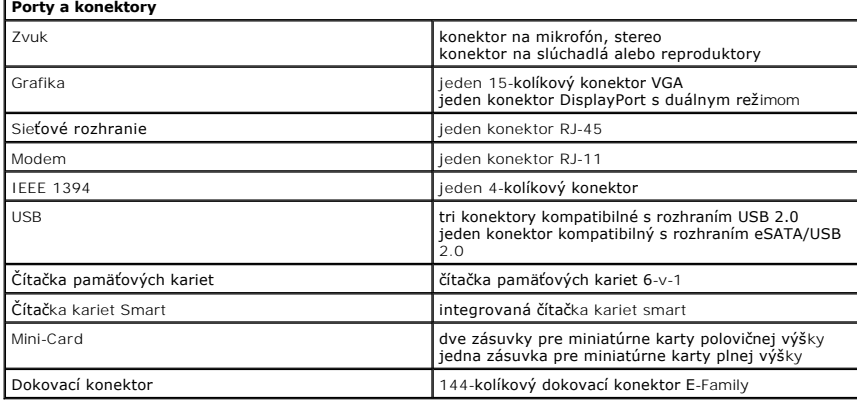

<span id="page-46-1"></span><span id="page-46-0"></span>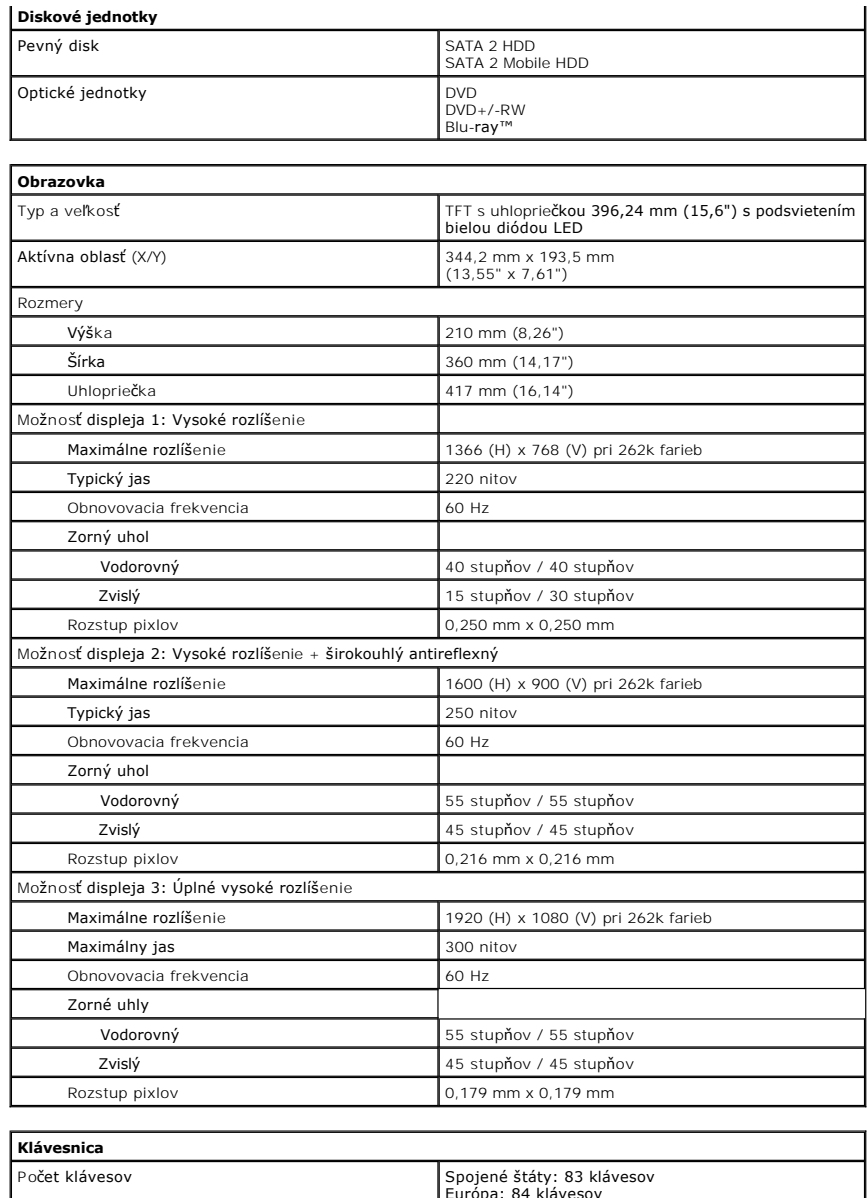

<span id="page-46-2"></span>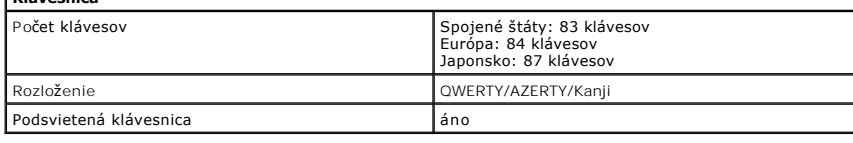

<span id="page-46-3"></span>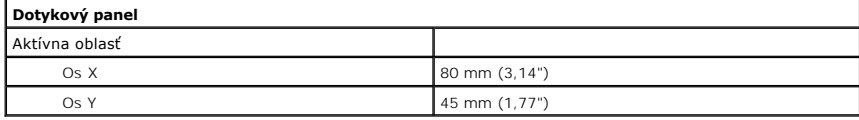

<span id="page-46-4"></span>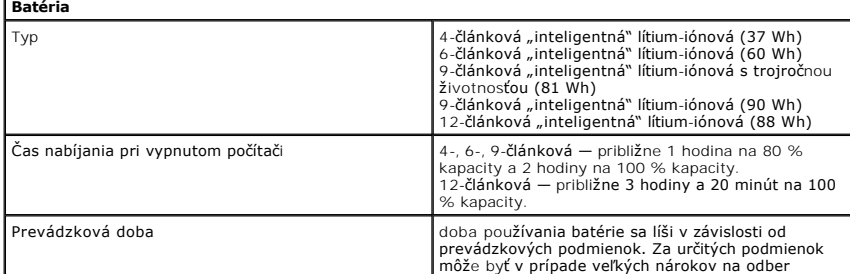

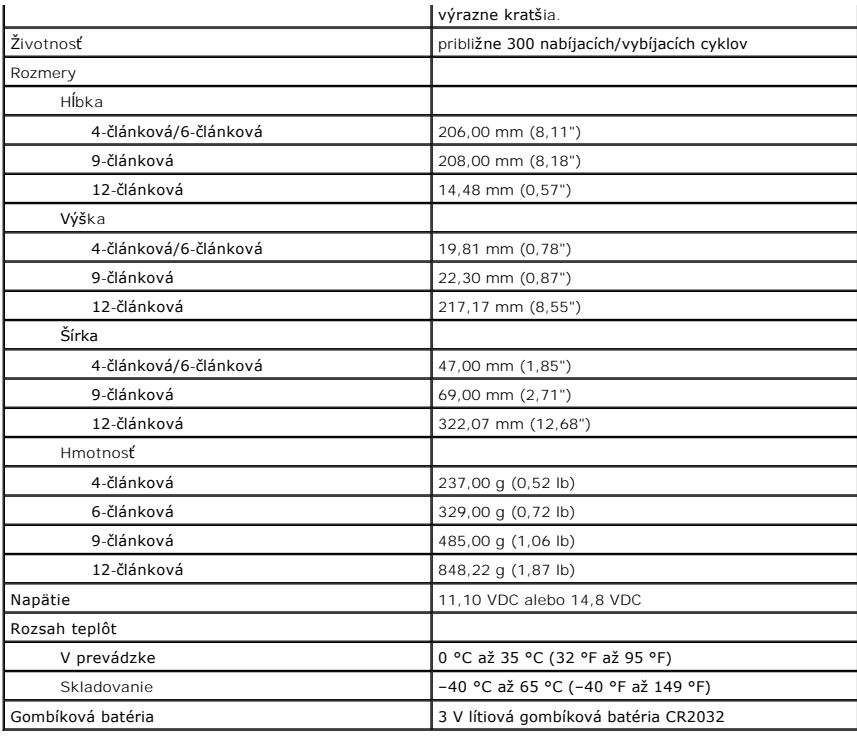

<span id="page-47-0"></span>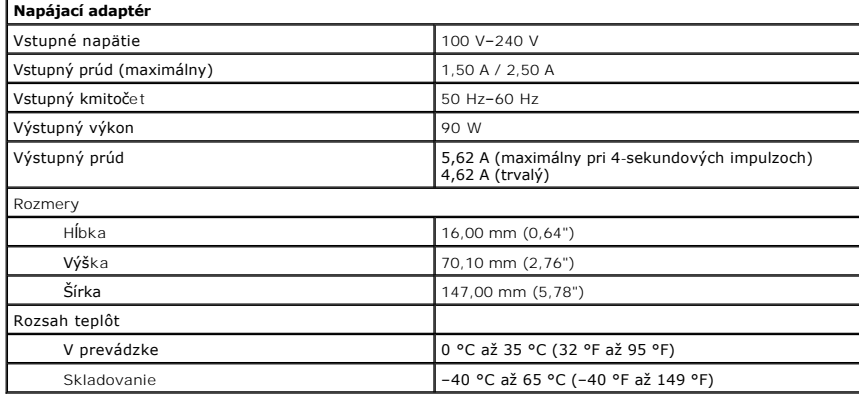

<span id="page-47-1"></span>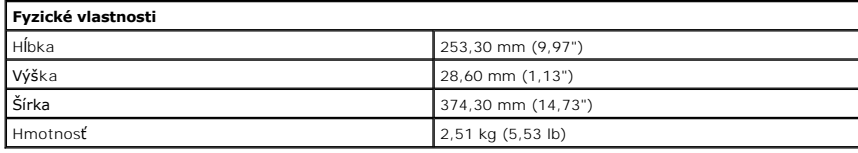

<span id="page-47-2"></span>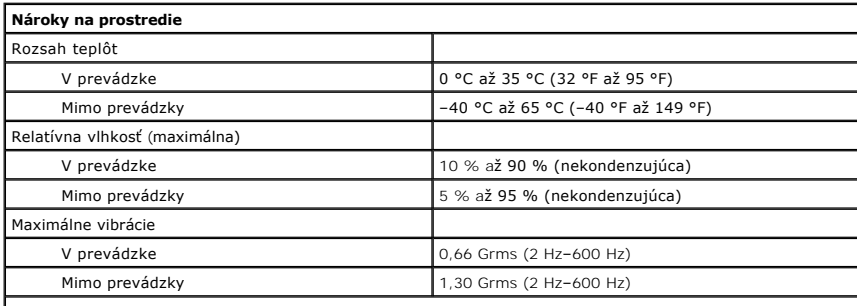

**POZNÁMKA:** Meranie vibrácií sa vykonávalo pomocou spektra náhodných vibrácií, ktoré simulovalo .<br>používateľské prostredie.

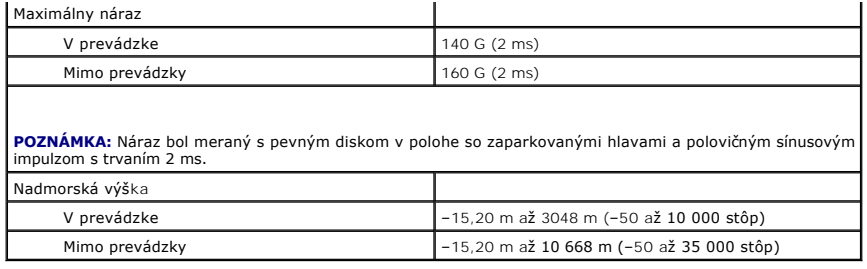

### <span id="page-49-0"></span>**Systémová doska**

**Servisná príručka Dell™ Latitude™ E6510**

**VÝSTRAHA: Pred prácou vnútri počítača si prečítajte bezpečnostné pokyny, ktoré ste dostali s vaším počítačom. Ďalšie informácie o bezpečnosti a overených postupoch nájdete na stránke so zákonnými požiadavkami na adrese www.dell.com/regulatory\_compliance.** 

### **Demontáž systémovej dosky**

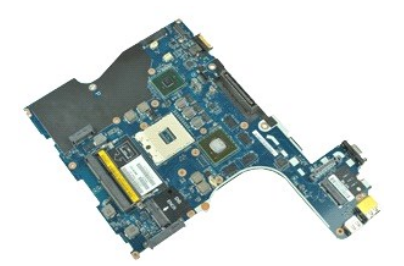

**POZNÁMKA:** Možno budete musieť nainštalovať Adobe™ Flash Player™ zo stránky **Adobe.com** pre zobrazenie nasledujúcich obrázkov.

- 1. Postupujte podľa pokynov uvedených v časti [Pred servisným úkonom v počítač](file:///C:/data/systems/late6510/sk/SM/work.htm#before)i.<br>2. Demontuite batériu.
- 2. Demontujte <u>[batériu](file:///C:/data/systems/late6510/sk/SM/Battery.htm)</u>.<br>3. Vyberte kartu <u>[modulu identity odberate](file:///C:/data/systems/late6510/sk/SM/simcard.htm)ľa (SIM)</u>.<br>4. Demontujte <u>optickú iednotku</u>.
- 
- 
- 
- 
- 5. Demontujte <u>[klávesnicu](file:///C:/data/systems/late6510/sk/SM/Keyboard.htm)</u>.<br>6. Vyberte <u>[gombíkovú batériu](file:///C:/data/systems/late6510/sk/SM/coincell.htm)</u>.<br>7. Demontujte <u>[kryty závesov](file:///C:/data/systems/late6510/sk/SM/lcdhinge.htm)</u>.<br>8. Demontujte <u>kartu siete Wireless Wide Area Network (WWAN).</u><br>10. Demontujte <u>kartu siete Wireless Wide Area Network (WWAN)</u>.
- 11. Demontujte [kartu siete Wireless Local Area Network \(WLAN\).](file:///C:/data/systems/late6510/sk/SM/wlan.htm)
- 
- 12. Demontujte <u>zostavu displeja</u>.<br>13. Demontujte <u>zostavu chladi[ča a ventilátora](file:///C:/data/systems/late6510/sk/SM/heatsink.htm)</u>.
- 14. Demontujte <u>procesor</u>.<br>15. Demontujte <u>[zostavu opierky dlaní](file:///C:/data/systems/late6510/sk/SM/palmrest.htm)</u>.
- 
- 16. Demontujte <u>dosku ExpressCard</u>.<br>17. Demontujte <u>kartu Bluetooth®</u>.
- 18. Uvoľnite sponu kábla a odpojte kábel dosky nosičov SD od systémovej dosky.
- 19. Odstráňte skrutky, ktoré zaisťujú systémovú dosku ku skrinke.
- 20. Odpojte systémovú dosku od vstupno-výstupnej dosky a prevráťte systémovú dosku.
- 21. Odpojte kábel DC-In od systémovej dosky.
- 22. Vyberte systémovú dosku zo skrinky.

### **Inštalácia systémovej dosky**

Ak chcete nainštalovať systémovú dosku, vyššie uvedené kroky vykonajte v opačnom poradí.

#### <span id="page-50-0"></span>**Karta Wireless Local Area Network (WLAN) Servisná príručka Dell™ Latitude™ E6510**

VYSTRAHA: Pred prácou vnútri počítača si prečítajte bezpečnostné pokyny, ktoré ste dostali s vaším počítačom. Dalšie informácie o bezpečnosti a<br>overených postupoch nájdete na stránke so zákonnými požiadavkami na adrese www

### **Demontáž karty WLAN**

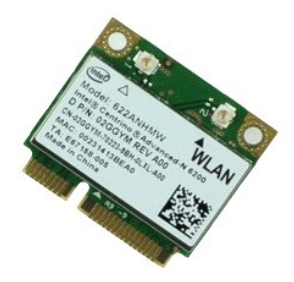

**POZNÁMKA:** Možno budete musieť nainštalovať Adobe™ Flash Player™ zo stránky **Adobe.com** pre zobrazenie nasledujúcich obrázkov.

- 1. Postupujte podľ**a pokynov uvedených v** časti <u>[Pred servisným úkonom v počítač](file:///C:/data/systems/late6510/sk/SM/work.htm#before)i</u>.<br>2. Vyberte <u>[batériu](file:///C:/data/systems/late6510/sk/SM/Battery.htm).</u><br>3. Demontujte <u>[prístupový panel](file:///C:/data/systems/late6510/sk/SM/APanel.htm)</u>.<br>4. Demontujte <u>[kryty závesov](file:///C:/data/systems/late6510/sk/SM/LCDhinge.htm).</u><br>5. Uvoľnite kábel displeja z vodiacich úchytiek v p
- 
- 
- 
- 6. Odpojte anténne káble od karty WLAN.
- 7. Odskrutkujte skrutku, ktorá upevňuje kartu WLAN k počítaču.
- 8. Vysuňte kartu WLAN z konektora na systémovej doske a vyberte ju z počítača.

### **Inštalácia karty WLAN**

Ak chcete znovu namontovať kartu WLAN, vyššie uvedené kroky vykonajte v opačnom poradí.

### <span id="page-51-0"></span>**Servisný úkon v počítači Servisná príručka Dell™ Latitude™ E6510**

- **Pred servisným úkonom v počítači**
- Odporúčané nástroje
- **O** [Vypnutie po](#page-51-3)čítača
- **•** Po dokon[čení práce v počítač](#page-52-0)i

### <span id="page-51-1"></span>**Pred servisným úkonom v počítači**

Dodržiavajte nasledujúce bezpečnostné pokyny, aby ste sa vyhli prípadnému poškodeniu počítača a zaistili svoju osobnú bezpečnosť. Pokiaľ nie je uvedené<br>inak, každý postup uvádzaný v tomto dokumente predpokladá, že sú splne

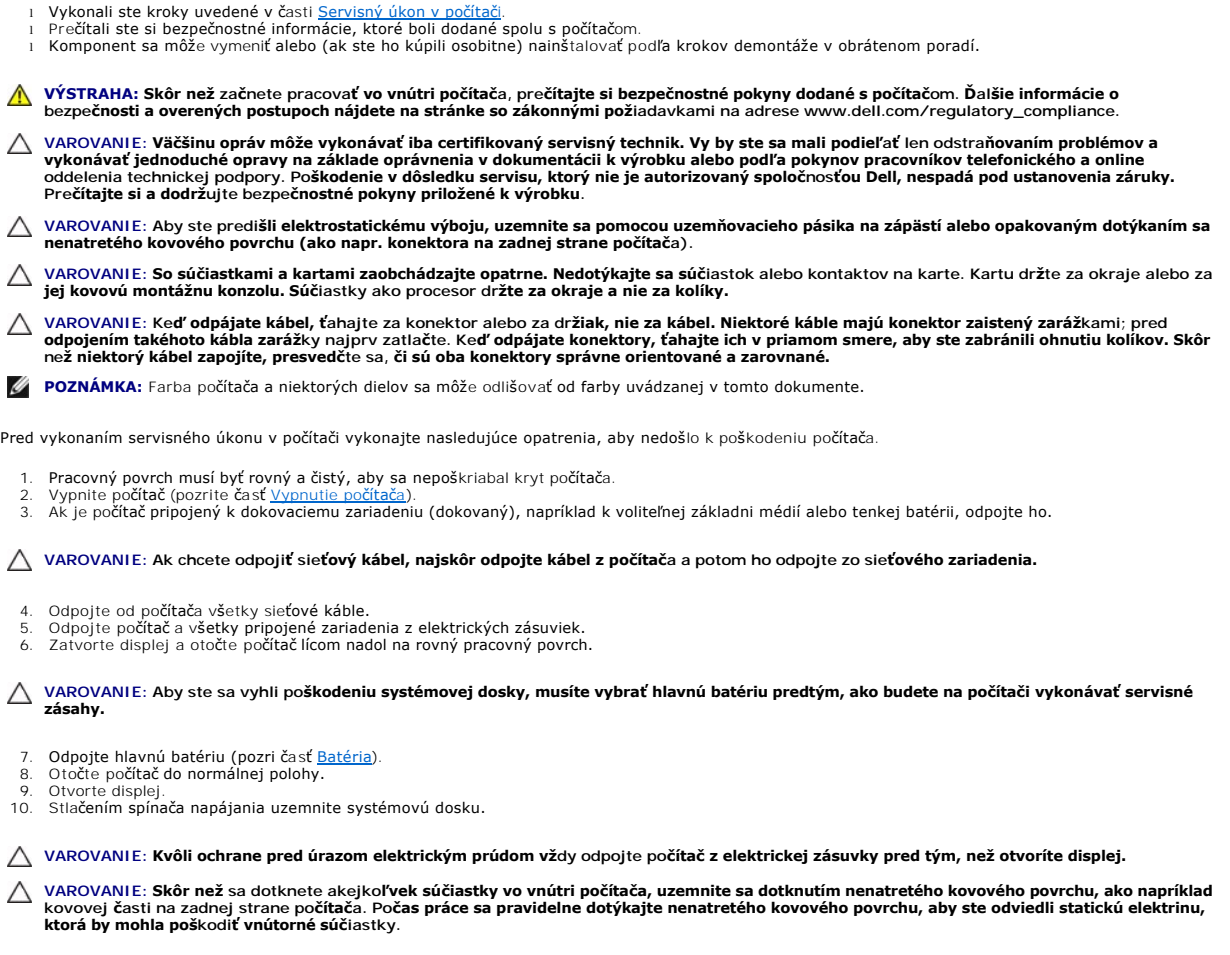

- 11. Z príslušných zásuviek vyberte prípadné nainštalované karty ExpressCard alebo Smart Card. 12. Demontujte pevný disk (pozri časť [Pevný disk](file:///C:/data/systems/late6510/sk/SM/HDD.htm)).
- 

### <span id="page-51-2"></span>**Odporúčané nástroje**

Postupy uvedené v tomto dokumente môžu vyžadovať použitie nasledujúcich nástrojov:

- 
- 
- 1 malý plochý skrutkovač<br>1 krížový skrutkovač Phillips č. 0<br>1 krížový skrutkovač Phillips č. 1<br>1 malé rydlo z umelej hmoty<br>1 disk CD s programom na aktualizáciu systému BIOS

### <span id="page-51-3"></span>**Vypnutie počítača**

- VAROVANIE: **Predtým, než** vypnete počítač, si uložte a zatvorte v**šetky otvorené súbory a zatvorte všetky otvorené programy, aby ste zabránili<br>strate údajov.**
- 1. Vypnite operačný systém:
	- l **V systéme Windows® 7:**

Kliknite na tlačidlo **Start** (Štart) , potom kliknite na tlačidlo **Shut Down** (Vypnúť).

l **V systéme Windows Vista®:**

Kliknite na tlačidlo **Start** (Štart) , potom kliknite na šípku v dolnom pravom rohu v ponuke **Start** (Štart) (pozrite nižšie) a kliknite na položku **Shut Down** (Vypnúť).

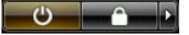

l **V systéme Windows® XP:** 

Kliknite na **Start** (Štart)® **Turn Off Computer** (Vypnúť počítač)® **Turn Off** (Vypnúť).

Počítač sa vypne po ukončení vypínania operačného systému.

2. Skontrolujte vypnutie počítača a všetkých pripojených zariadení. Ak sa počítač a pripojené zariadenia nevypli pri vypínaní operačného systému<br>automaticky, vypnite ich stlačením a podržaním hlavného spínača po dobu asi

### <span id="page-52-0"></span>**Po dokončení práce v počítači**

Po skončení postupu inštalácie súčastí sa pred zapnutím počítača uistite, či ste pripojili všetky externé zariadenia, karty a káble.

VAROVANIE: Používajte výlučne batériu určenú pre konkrétny typ počítača Dell, v opačnom prípade sa môže počítač poškodiť. Nepoužívajte<br>batérie určené pre iné počítače spoločnosti Dell.

1. Pripojte prípadné externé zariadenia, napríklad replikátor portov, tenkú batériu alebo základňu médií a nainštalujte všetky karty, napríklad ExpressCard.

**VAROVANIE: Pred pripojením sieťového kábla najskôr pripojte tento kábel k sieťovému zariadeniu a potom ho pripojte k počítaču.**

- 
- 2. Pripojte k počítaču prípadné telefónne alebo sieťové káble.<br>3. Nainštalujte <u>[batériu](file:///C:/data/systems/late6510/sk/SM/Battery.htm)</u>.<br>4. Pripojte počítač a všetky pripojené zariadenia k ich elektrickým zásuvkám.<br>5. Zapnite počítač.
- 

#### <span id="page-53-0"></span>**Karta Wireless Wide Area Network (WWAN) Servisná príručka Dell™ Latitude™ E6510**

VYSTRAHA: Pred prácou vnútri počítača si prečítajte bezpečnostné pokyny, ktoré ste dostali s vaším počítačom. Dalšie informácie o bezpečnosti a<br>overených postupoch nájdete na stránke so zákonnými požiadavkami na adrese www

### **Demontáž karty WWAN**

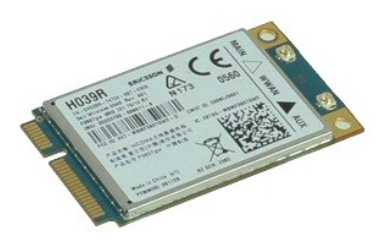

**POZNÁMKA:** Možno budete musieť nainštalovať Adobe™ Flash Player™ zo stránky **Adobe.com** pre zobrazenie nasledujúcich obrázkov.

1. Postupujte podľa pokynov uvedených v časti **[Pred servisným úkonom v počítač](file:///C:/data/systems/late6510/sk/SM/work.htm#before)i**.

- 
- 2. Demontujte <u>[batériu](file:///C:/data/systems/late6510/sk/SM/Battery.htm)</u>.<br>3. Demontujte <u>[prístupový panel](file:///C:/data/systems/late6510/sk/SM/Apanel.htm)</u>.<br>4. Odpojte anténne káble od karty WWAN.
- 5. Odstráňte skrutku, ktorá upevňuje kartu WWAN k systémovej doske.
- 6. Vysuňte kartu WWAN z konektora na systémovej doske a vyberte ju z počítača.

## **Inštalácia karty WWAN**

Ak chcete znovu namontovať kartu WWAN, vyššie uvedené kroky vykonajte v opačnom poradí.